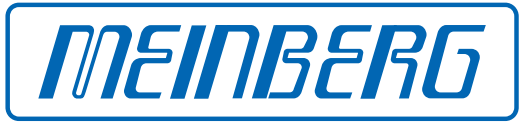

The Synchronization Experts.

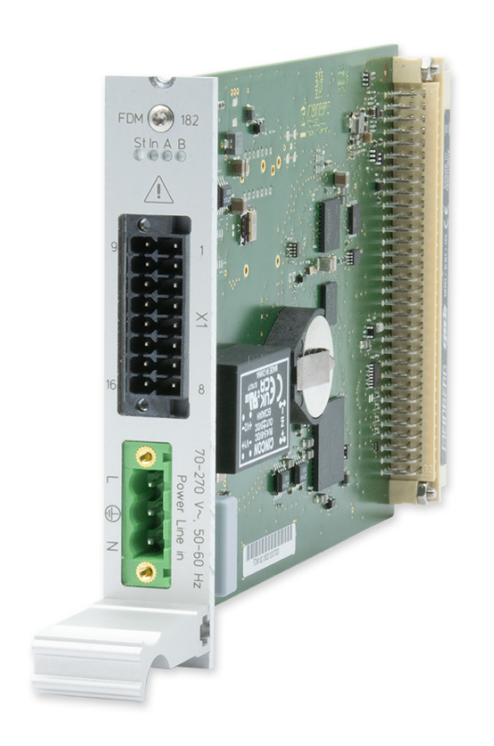

# SETUP GUIDE

# IMS-FDM182

Hot-Plug Modul

24. November 2023 Meinberg Funkuhren GmbH & Co. KG

# Table of Contents

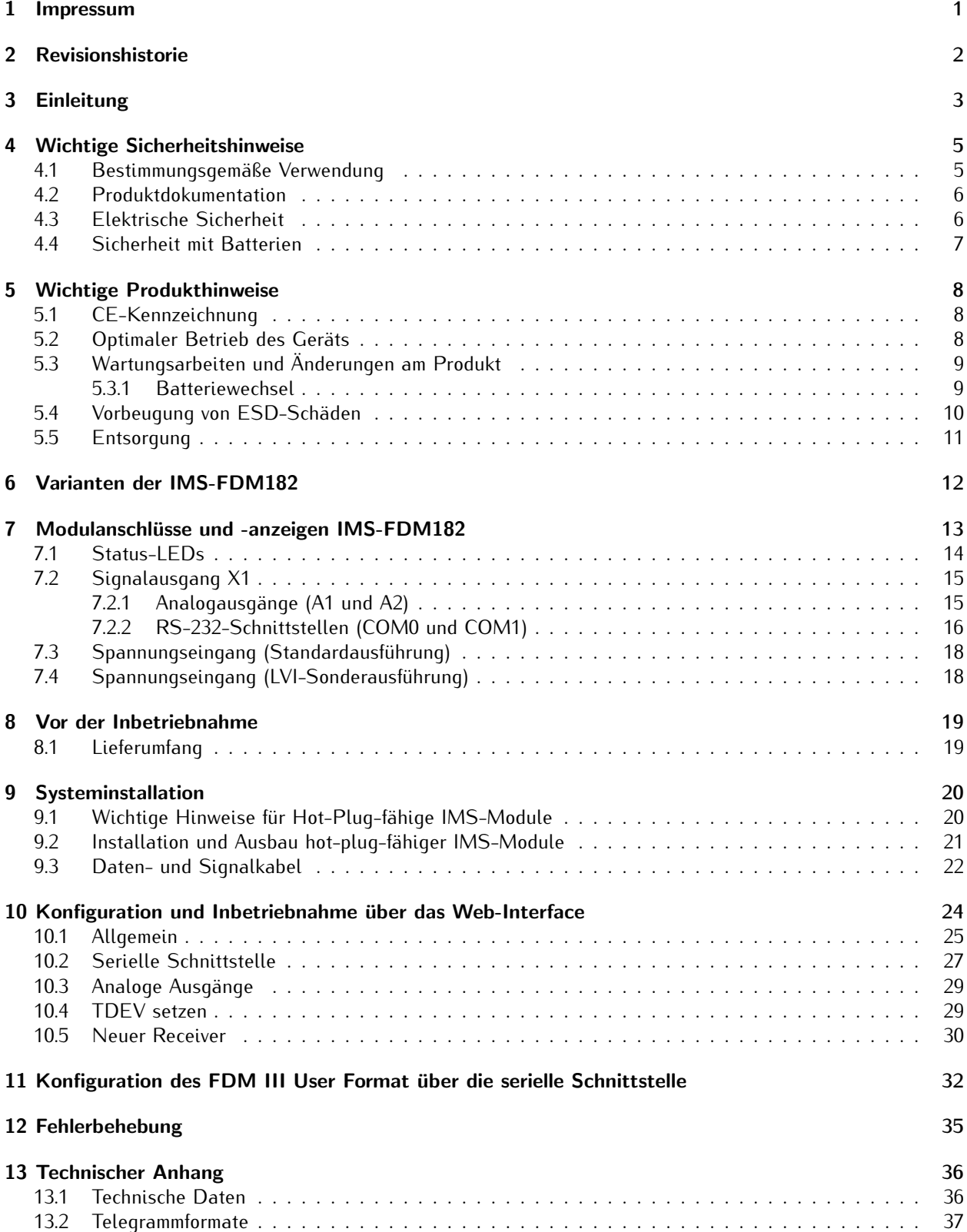

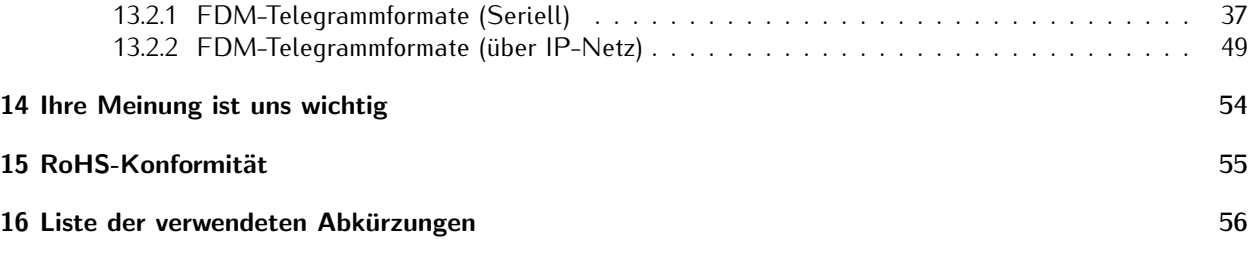

# <span id="page-4-0"></span>1 Impressum

#### **Meinberg Funkuhren GmbH & Co. KG** Lange Wand 9, 31812 Bad Pyrmont

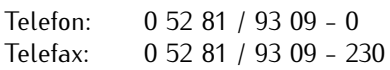

Internet: https://www.meinberg.de<br>Email: info@meinberg.de info@meinberg.de

Datum: 24.11.2023

Handbuch-Version: 1.01

# <span id="page-5-0"></span>2 Revisionshistorie

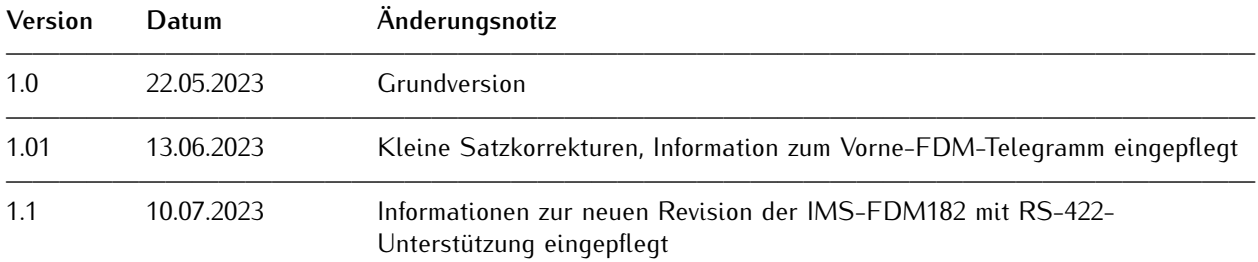

# <span id="page-6-0"></span>3 Einleitung

Die IMS-FDM182 dient der Messung der Netzfrequenz einer Eingangswechselspannung in 50- sowie 60 Hz-Netzen sowie der Überwachung der Frequenzabweichung und berechnet auf dieser Grundlage eine "Power-Line-Zeit" oder Netzstromzeit. Diese Power-Line-Zeit wird der vom IMS-System ermittelten genauen Tageszeit gegenüber-gestellt, um einen "Drift"-Wert zu berechnen, der die zeitliche Abweichung zu der Frequenz der Eingangswechselspannung repräsentiert.

#### **Funktionsweise**

Die vorgeschaltete Referenzuhr des IMS-Systems liefert ein serielles Zeittelegramm sowie einen Sekundenimpuls. Diese Signale bestimmen maßgeblich die Genauigkeit der Messwerte und stellen die Grundlage für die genaue **Referenzzeit** dar. Zum Betriebs(neu)start des FDM-Moduls wird auch die **Power-Line-Zeit** mit der Referenzzeit synchronisiert, damit die Zeitdifferenz zum Startzeitpunkt gleich 0 ist.

Ab diesem Zeitpunkt wird die **Referenzzeit** durch die Referenzuhr weiterhin synchron gehalten, die **Power-Line-Zeit** dagegen ausschließlich aufgrund der Netzfrequenz. Ist z. B. die IMS-FDM182 für eine 50 Hz-Netzfrequenz konfiguriert, wird eine Sekunde der Power-Line-Zeit mit 50 Schwingungen der Eingangsspannung gleichgesetzt.

Sinkt die Netzfrequenz beispielsweise auf 49,5 Hz, vergeht eine Sekunde der Power-Line-Zeit in 1010 Millisekunden der Referenzzeit. Eine Referenzzeit-Sekunde bleibt aber weiterhin exakt 1000 Millisekunden lang. So entsteht ein Drift-Wert von +10 Millisekunden. Bleibt diese Frequenzabweichung eine weitere Sekunde lang unverändert, so steigt die Drift auf +20 Millisekunden. Die Zeitabweichung (Time Deviation) stellt damit ein direktes Maß für die Frequenzinstabilität über die Zeit dar.

### **Kompatibilität**

Die IMS-FDM182 ist ein IMS-Modul, welches mit allen aktuellen Systemen der IMS LANTIME-Familie kompatibel ist:

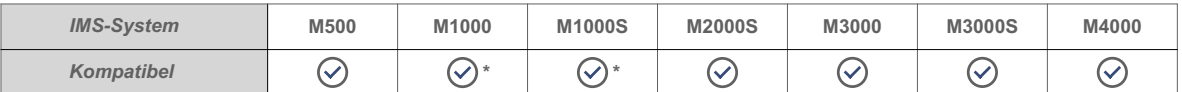

\* Bitte beachten Sie, dass der Einsatz einer IMS-FDM182 im MRI-Slot eines IMS LANTIME M1000 oder M1000S aufgrund der physischen Abmessungen der Isolationsplatte nicht möglich ist.

Das Modul kann in jedem IO-, MRI- oder ESI-Slot Ihres IMS-Systems eingesetzt werden:

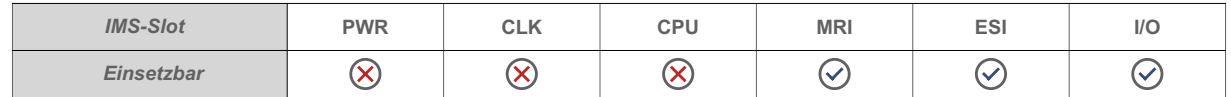

Um Kompatibilitätsprobleme auszuschließen, sollte mindestens **LANTIME OS Version 7.06** auf Ihrem IMS-System installiert sein.

### **Handbuch-Updates**

Meinberg-Produkte werden auch nach Markteinführung fortlaufend weiterentwickelt, so dass neue Funktionen und Verbesserungen immer wieder durch Firmware- und Software-Updates angeboten werden. Meinberg überarbeitet ebenfalls regelmäßig seine Produkthandbücher, um diesen Weiterentwicklungen Rechnung zu tragen.

Diese Handbuchversion wurde aufgrund des von der **Firmware-Version 1.45** Ihrer IMS-FDM182 sowie **LANTIME OS Version 7.08** angebotenen Funktionsumfangs erstellt. Bei abweichenden Software- und Firmware-Versionen sind u.a. bei der Darstellung und dem Umfang der im Kapitel **[10](#page-27-0)** ("**[Konfiguration und Inbetrieb](#page-27-0)[nahme über das Web-Interface](#page-27-0)**") dargestellten Konfigurations- und Statusmöglichkeiten Unterschiede eventuell festzustellen.

#### **Andere relevante Dokumente**

Dieser kurze Setup-Guide stellt lediglich die Informationen bereit, die für eine schnelle und reibungslose Inbetriebnahme des Moduls in Ihrem System erforderlich sind. Wir empfehlen, neben diesem Setup-Guide auch die folgenden Dokumente aufmerksam zu lesen und bei dem Einsatz Ihrer IMS-FDM182 zu berücksichtigen:

Meinberg Handbücher (alle Systeme) **http://www.mbg.link/doc-de**

LANTIME OS Version 7 Firmware-Handbuch **http://www.mbg.link/docg-fw-ltos**

Eine ausführliche Beschreibung aller Konfigurationen und Möglichkeiten des Statusmonitorings Ihres Meinberg-Produktes stellt das o.g. LANTIME OS Firmware-Handbuch bereit.

# <span id="page-8-0"></span>4 Wichtige Sicherheitshinweise

Die in diesem Kapitel enthaltenen Sicherheitshinweise sowie die besonders ausgezeichneten Warnhinweise, die in diesem Handbuch an relevanten Stellen aufgeführt werden, müssen in allen Installations-, Inbetriebnahme-, Betriebs- und Außerbetriebnahmephasen des Gerätes beachtet werden.

Beachten Sie außerdem die am Gerät selbst angebrachten Sicherheitshinweise.

Die Nichtbeachtung von diesen Sicherheitshinweisen und Warnhinweisen sowie sonstigen sicherheitskritischen Betriebsanweisungen in den Handbüchern zum Produkt oder eine unsachgemäße Verwendung des Produktes kann zu einem unvorhersehbaren Produktverhalten führen mit eventueller Verletzungsgefahr oder Todesfolge.

In Abhängigkeit von Ihrer Gerätekonfiguration oder den installierten Optionen sind einige Sicherheitshinweise eventuell für Ihr Gerät nicht anwendbar.

Meinberg übernimmt keine Verantwortung für Personenschäden, die durch Nichtbeachtung der Sicherheitshinweise, Warnhinweise und sicherheitskritischen Betriebsanweisungen in den Produkthandbüchern entstehen.

Die Sicherheit und der fachgerechte Betrieb des Produktes liegen in der Verantwortung des Betreibers!

Falls Sie weitere Hilfe oder Beratung zur Sicherheit Ihres Produktes benötigen, steht Ihnen der Technische Support von Meinberg jederzeit unter **techsupport@meinberg.de** zur Verfügung.

# <span id="page-8-1"></span>4.1 Bestimmungsgemäße Verwendung

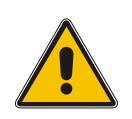

**Das Gerät darf nur bestimmungsgemäß verwendet werden!** Die maßgebliche bestimmungsgemäße Verwendung wird ausschließlich in diesem Handbuch, sowie in der sonstigen, einschlägigen und direkt von Meinberg bereitgestellten Dokumentation beschrieben.

**Zur bestimmungsgemäßen Verwendung gehört insbesondere die Beachtung von spezifizierten Grenzwerten!** Diese Grenzwerte dürfen nicht über- bzw. unterschritten werden!

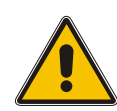

# <span id="page-9-0"></span>4.2 Produktdokumentation

Die Informationen in diesem Handbuch sind für eine sicherheitstechnisch kompetente Leserschaft bestimmt.

Als kompetente Leserschaft gelten:

- *•* **Fachkräfte**, die mit den einschlägigen nationalen Sicherheitsnormen und Sicherheitsregeln vertraut sind, sowie
- *•* **unterwiesene Personen**, die durch eine Fachkraft eine Unterweisung über die einschlägigen nationalen Sicherheitsnormen und Sicherheitsregeln erhalten haben

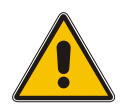

Lesen Sie das Handbuch vor der Inbetriebnahme des Produktes achtsam und vollständig.

Wenn bestimmte Sicherheitsinformationen in der Produktdokumentation für Sie nicht verständlich sind, fahren Sie **nicht** mit der Inbetriebnahme bzw. mit dem Betrieb des Gerätes fort!

Sicherheitsvorschriften werden regelmäßig angepasst und Meinberg aktualisiert die entsprechenden Sicherheitshinweise und Warnhinweisen, um diesen Änderungen Rechnung zu tragen. Es wird somit empfohlen, die Meinberg-Webseite **https://www.meinberg.de** bzw. das Meinberg Customer Portal **https://meinberg.support** zu besuchen, um aktuelle Handbücher herunterzuladen.

Bitte bewahren Sie die gesamte Dokumentation für das Produkt (auch dieses Handbuch) in einem digitalen oder gedruckten Format sorgfältig auf, damit sie immer leicht zugänglich ist.

Meinbergs Technischer Support steht ebenfalls unter **techsupport@meinberg.de** jederzeit zur Verfügung, falls Sie weitere Hilfe oder Beratung zur Sicherheit Ihres Systems benötigen.

# <span id="page-9-1"></span>4.3 Elektrische Sicherheit

**Das IMS LANTIME-System, in dem das Modul zum Einsatz kommt, wird an einer gefährlichen Spannung betrieben. Die spezifischen Sicherheitshinweise sind dem Handbuch des jeweiligen IMS-Systems zu entnehmen.**

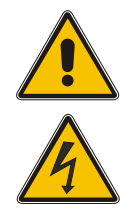

Bei der Demontage eines Hot-Plug-fähigen Netzteilmoduls muss dessen Netzkabel zunächst abgezogen werden, bevor Sie es aus dem IMS-System ausbauen.

Öffnen Sie nie ein Netzteil, da auch nach Trennung von der Spannungsversorgung gefährliche Spannungen im Netzteil auftreten können. Ist ein Netzteil z. B. durch einen Defekt nicht mehr funktionsfähig, so schicken Sie es für etwaige Reparaturen an Meinberg zurück.

Einbau, Inbetriebnahme und Bedienung des IMS-Systems dürfen nur von qualifiziertem Fachpersonal durchgeführt werden.

<span id="page-9-2"></span>Nichtbeachtung dieser Sicherheitshinweise kann zu ernsthaften Personenschäden führen.

# 4.4 Sicherheit mit Batterien

Die CR2032-Lithiumbatterie auf der Referenzuhr hat eine Lebensdauer von mindestens 10 Jahren.

Sollte ein Austausch erforderlich werden, sind folgende Hinweise zu beachten:

- *•* Die Batterie darf nur mit demselben oder einem vom Hersteller empfohlenen gleichwertigen Typ ersetzt werden.
- *•* Ein Austausch der Lithiumbatterie darf nur vom Hersteller oder autorisiertem Fachpersonal vorgenommen werden.
- *•* Die Batterie darf nur dem vom Batteriehersteller angegebenen Luftdruck ausgesetzt werden.

Eine unsachgemäße Handhabung der Batterie kann zu einer Explosion oder zu einem Austritt von entflammbaren oder ätzenden Flüssigkeiten oder Gasen führen.

- *•* Niemals die Batterie kurzschließen!
- *•* Niemals versuchen, die Batterie wiederaufzuladen!
- *•* Niemals die Batterie ins Feuer werfen oder im Ofen entsorgen!
- *•* Niemals die Batterie mechanisch zerkleinern!

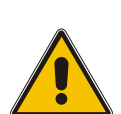

# <span id="page-11-0"></span>5 Wichtige Produkthinweise

# <span id="page-11-1"></span>5.1 CE-Kennzeichnung

Dieses Produkt trägt das CE-Zeichen, wie es für das Inverkehrbringen des Produktes innerhalb des EU-Binnenmarktes erforderlich ist.

# $\epsilon$

Die Anbringung von diesem Zeichen gilt als Erklärung, dass das Produkt alle Anforderungen der EU-Richtlinien erfüllt, die zum Herstellungszeitpunkt des Produktes wirksam und anwendbar sind.

# <span id="page-11-2"></span>5.2 Optimaler Betrieb des Geräts

- *•* Achten Sie darauf, dass die Lüftungsschlitze nicht zugestellt werden bzw. verstauben, da sich sonst ein Wärmestau im Gerät während des Betriebes entwickeln kann. Auch wenn das System dafür ausgelegt ist, sich automatisch bei einer zu hohen Temperatur abzuschalten, kann das Risiko von Störungen im Betrieb und Produktschäden bei einer Überhitzung nicht ganz ausgeschlossen werden.
- *•* Der bestimmungsgemäße Betrieb und die Einhaltung der EMV-Grenzwerte (Elektromagnetische Verträglichkeit) sind nur bei ordnungsgemäß montiertem Gehäusedeckel gewährleistet. Nur so werden Anforderungen bezüglich Kühlung, Brandschutz und die Abschirmung gegenüber elektrischen und (elektro)magnetischen Feldern entsprochen.

# <span id="page-12-0"></span>5.3 Wartungsarbeiten und Änderungen am Produkt

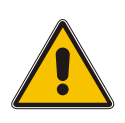

# **Achtung!**

Es wird empfohlen, eine Kopie von gespeicherten Konfigurationsdaten zu erstellen (z. B. auf einem USB-Stick über das Webinterface), bevor Sie Wartungsarbeiten oder zugelassene Änderungen am Meinberg-System durchführen.

### <span id="page-12-1"></span>5.3.1 Batteriewechsel

Das FDM-Modul ist mit einer Lithiumbatterie (Typ CR2032) ausgestattet. Diese Batterie hat eine Lebensdauer von mindestens 10 Jahren. Gehen FDM-spezifische Konfigurationsdaten nach dem Trennen der externen Stromversorgung verloren, ist es möglich, dass die Spannung der Batterie 3 V unterschreitet und ein Austausch der Batterie erforderlich wird.

In diesem Fall sollten Sie den Austausch bitte nicht eigenmächtig durchführen. Nehmen Sie Kontakt mit dem Meinberg Technischen Support auf, der Ihnen eine genaue Anleitung über den Austauschprozess bereitstellt.

# <span id="page-13-0"></span>5.4 Vorbeugung von ESD-Schäden

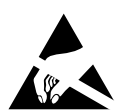

Die Bezeichnung **EGB** (elektrostatisch gefährdetes Bauteil) entspricht der englischsprachigen Bezeichnung "ESDS Device" (Electrostatic Discharge-Sensitive Device) und bezieht sich auf Maßnahmen, die dazu dienen, elektrostatisch gefährdete Bauelemente vor elektrostatischer Entladung zu schützen und somit vor einer Schädigung oder gar Zerstörung zu bewahren. Systeme und Baugruppen mit elektrostatisch gefährdeten Bauelementen tragen in der Regel das links dargestellte Kennzeichen.

Zum Schutz von EGB vor Schäden und Funktionsstörungen sind Vorsichtsmaßnahmen zu ergreifen.

- *•* Vor dem Aus- bzw. Einbau eines Moduls sollen Sie sich zunächst erden (z. B. indem Sie einen geerdeten Gegenstand berühren), bevor Sie mit EGB in Kontakt kommen.
- *•* Für sicheren Schutz sorgen Sie, wenn Sie bei der Arbeit mit EGB ein Erdungsband am Handgelenk tragen, welches Sie an einem unlackierten, nicht stromführenden Metallteil des Systems befestigen.
- *•* Verwenden Sie nur Werkzeug und Geräte, die frei von statischer Aufladung sind.
- *•* Stellen Sie sicher, dass Ihre Kleidung für die Handhabung von EGB geeignet ist. Tragen Sie insbesondere keine Kleidung, die für elektrostatische Entladungen anfällig ist (Wolle, Polyester). Stellen Sie sicher, dass Ihre Schuhe eine niederohmige Ableitung von elektrostatischen Ladungen zum Boden ermöglichen.
- *•* Fassen Sie EGB nur am Rand an. Berühren Sie keine Anschlussstifte oder Leiterbahnen auf Baugruppen.
- *•* Berühren Sie während des Aus- und Einbauens von EGB keine Personen, die nicht ebenfalls geerdet sind. Hierdurch ginge Ihre eigene, vor elektrostatischer Entladung schützende Erdung verloren und damit auch der Schutz des Gerätes vor solchen Entladungen.
- *•* Bewahren Sie EGB stets in EGB-Schutzhüllen auf. Diese EGB-Schutzhüllen müssen unbeschädigt sein. EGB-Schutzhüllen, die extrem faltig sind oder sogar Löcher aufweisen, schützen nicht mehr vor elektrostatischer Entladung. EGB-Schutzhüllen dürfen nicht niederohmig und metallisch leitend sein, wenn auf der Baugruppe eine Lithium-Batterie verbaut ist.

# <span id="page-14-0"></span>5.5 Entsorgung

**Entsorgung der Verpackungsmaterialien**

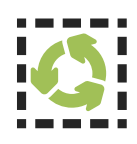

Die von uns verwendeten Verpackungsmaterialien sind vollständig recyclefähig:

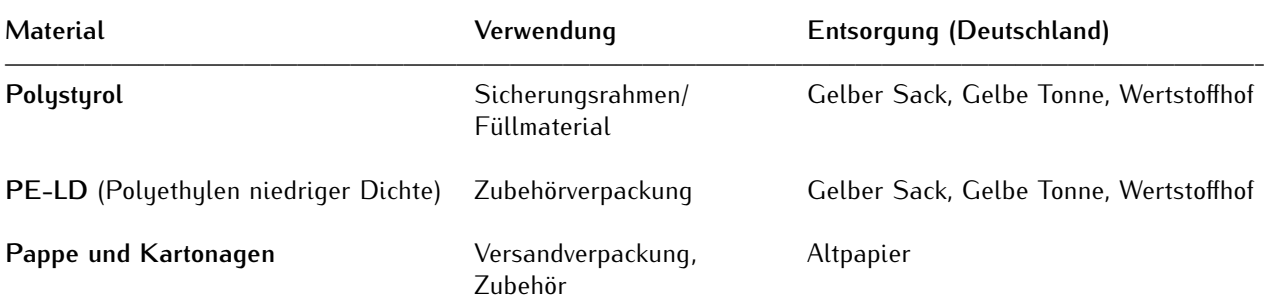

Für Informationen zu der fachgerechten Entsorgung von Verpackungsmaterialien in anderen Ländern als Deutschland, fragen Sie bei Ihrem zuständigen Entsorgungsunternehmen bzw. Ihrer Entsorgungsbehörde.

### **Entsorgung des Geräts**

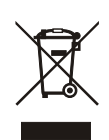

Dieses Produkt unterliegt den Kennzeichnungsanforderungen der Richtlinie 2012/19/EU über Elektro- und Elektronik-Altgeräte ("WEEE-Richtlinie") und trägt somit dieses WEEE-Symbol. Das Symbol weist darauf hin, dass dieses Elektronikprodukt nur gemäß den folgenden Regelungen entsorgt werden darf.

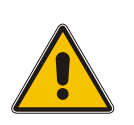

## **Achtung!**

Weder das Produkt noch die Batterie darf über den Hausmüll entsorgt werden. Fragen Sie bei Bedarf bei Ihrem zuständigen Entsorgungsunternehmen bzw. Ihrer Entsorgungsbehörde nach, wie Sie das Produkt oder die Batterie entsorgen sollen.

Dieses Produkt wird gemäß WEEE-Richtlinie als "**B2B**"-Produkt eingestuft. Darüber hinaus gehört es gemäß Anhang I der Richtlinie der Gerätekategorie "**IT- und Kommunikationsgeräte**".

Zur Entsorgung kann es an Meinberg übergeben werden. Die Versandkosten für den Rücktransport sind vom Kunden zu tragen, die Entsorgung selbst wird von Meinberg übernommen. Setzen Sie sich mit Meinberg in Verbindung, wenn Sie wünschen, dass Meinberg die Entsorgung übernimmt. Ansonsten nutzen Sie bitte die Ihnen zur Verfügung stehenden länderspezifischen Rückgabe- und Sammelsysteme für eine umweltfreundliche, ressourcenschonende und konforme Entsorgung Ihres Altgerätes.

### **Entsorgung von Batterien**

Für die Entsorgung gebrauchter Batterien sind die örtlichen Bestimmungen über die Beseitigung als Sondermüll zu beachten.

# <span id="page-15-0"></span>6 Varianten der IMS-FDM182

Die IMS-FDM182 verfügt je nach Variante über folgende Anschlüsse und Schnittstellen:

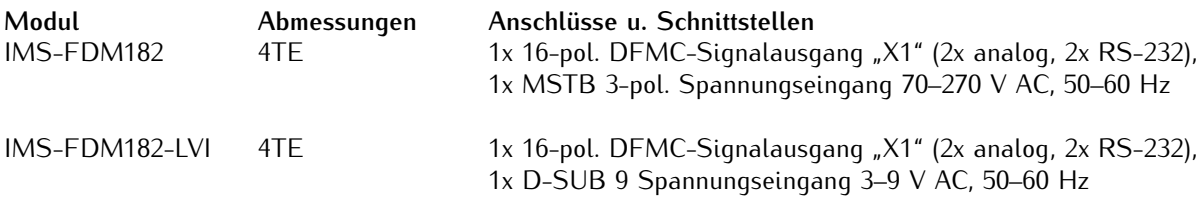

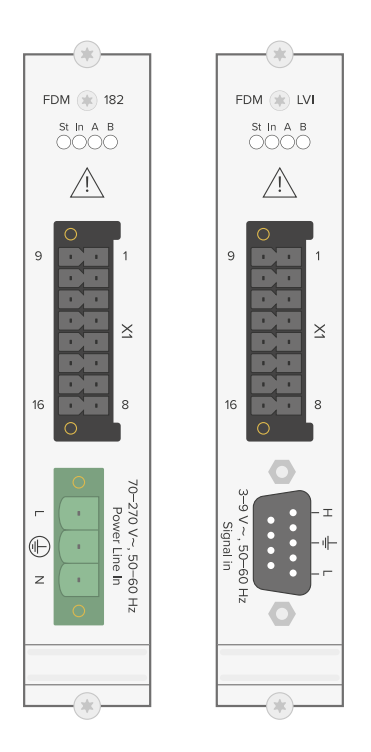

*Links: IMS-FDM182 4TE Standardausführung mit 3-pol. MSTB-Spannungseingang Rechts: IMS-FDM182-LVI (Low Voltage Input) 4TE Sonderausführung mit D-SUB 9-Spannungseingang*

# <span id="page-16-0"></span>7 Modulanschlüsse und -anzeigen IMS-FDM182

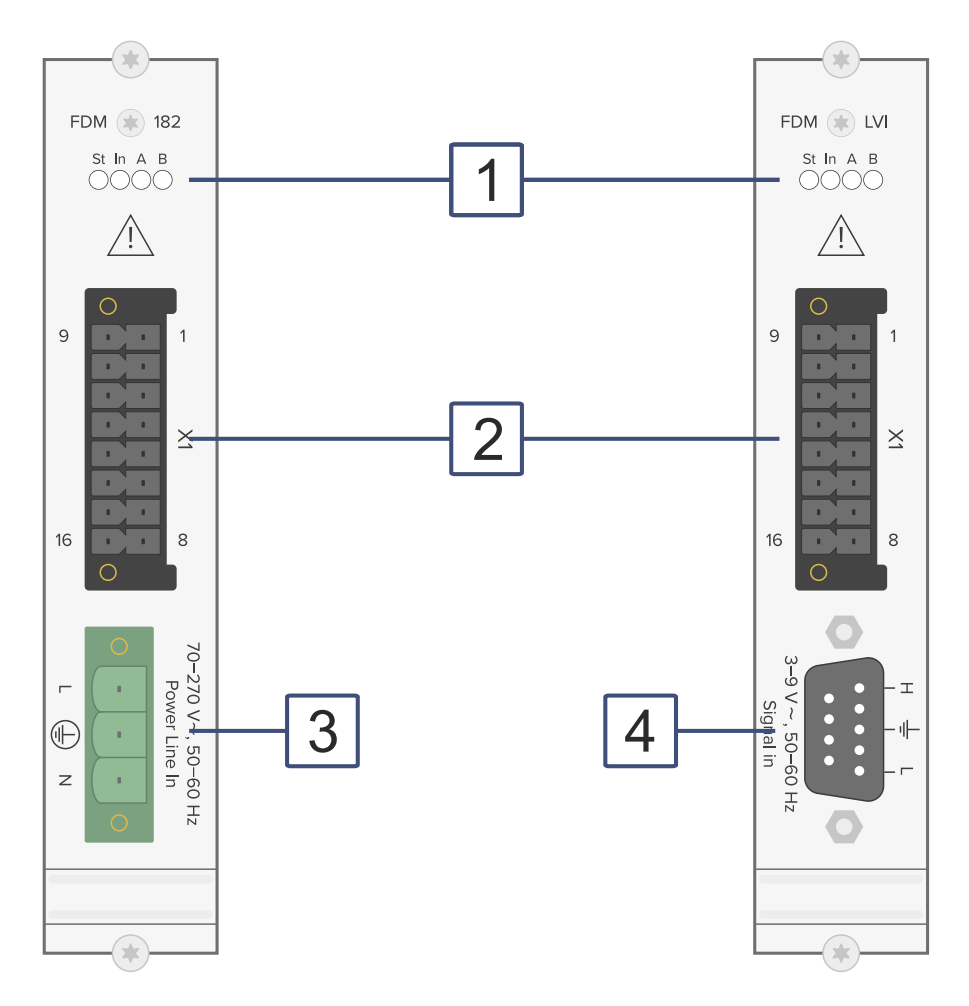

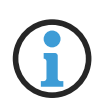

# **Hinweis:**

Die Nummerierung in der obigen Zeichnung bezieht sich auf die entsprechenden Abschnitte in diesem Kapitel.

# <span id="page-17-0"></span>7.1 Status-LEDs

#### **Statusanzeige**

- LED "St": Status der IMS-FDM182 im Betriebssystem
- LED "In": Referenzsignal-Synchronisationsstatus
- LED "A": Statusanzeige der Frequenzabweichung
- LED "B": Statusanzeige der Zeitabweichung

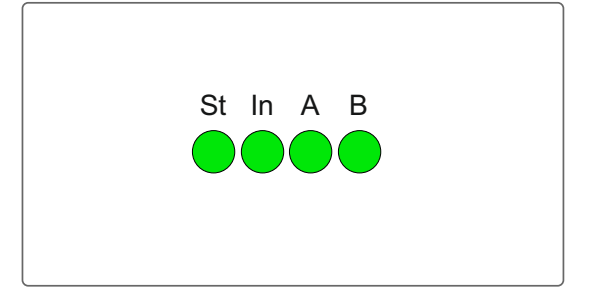

#### LED "St" - System-Status

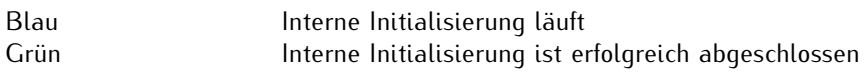

#### LED "In" - Status Referenzsignal

Zeigt den Status nach der Initialisierung durch das Betriebssystem

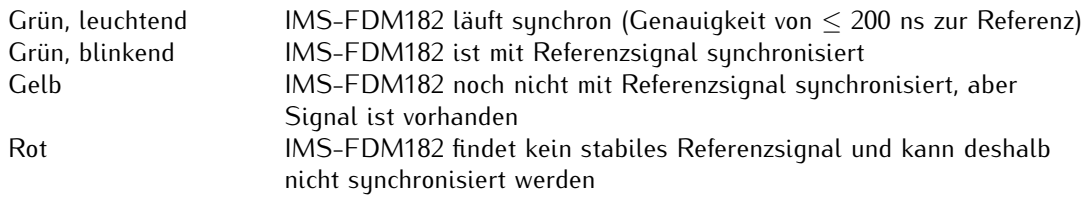

#### LED "A" - Statusanzeige der Frequenzabweichung

Diese LED zeigt an, ob die konfigurierten Grenzen der Frequenzabweichung unter- bzw. überschritten sind.

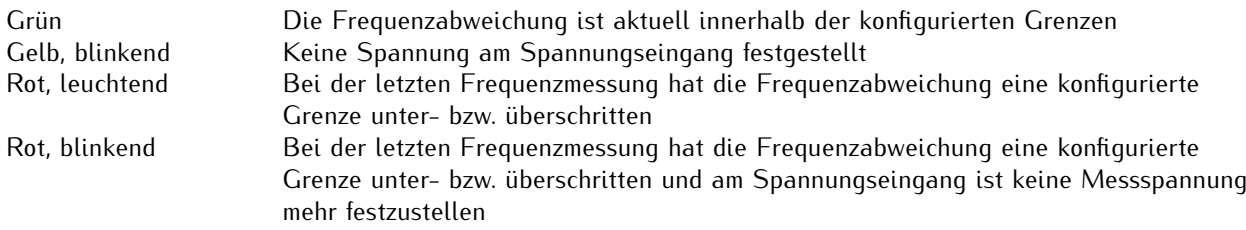

#### LED "B" - Statusanzeige der Zeitabweichung

Diese LED zeigt an, ob die konfigurierten Grenzen der Zeitabweichung unter- bzw. überschritten sind.

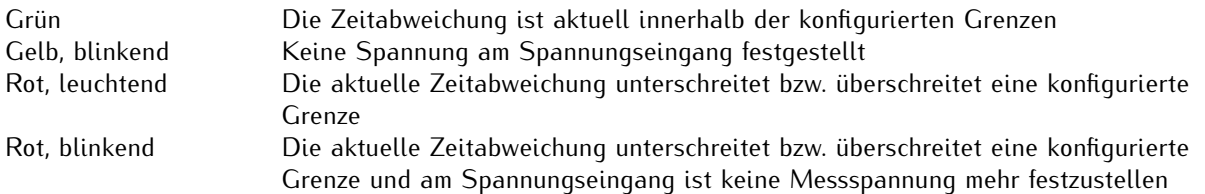

# <span id="page-18-0"></span>7.2 Signalausgang X1

Über den 16-polige DFMC-Steckverbinder "X1" werden FDM-Telegramme und analoge Signale für die Frequenz- und die Power-Line-Zeitabweichungswerte in diversen konfigurierbaren Formaten ausgegeben.

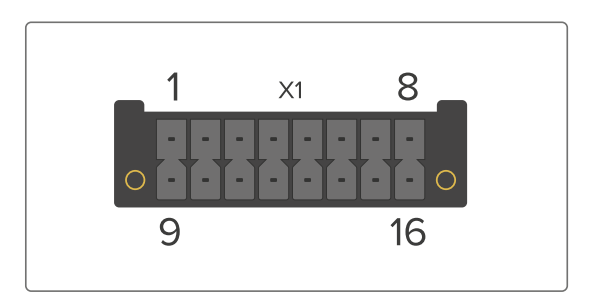

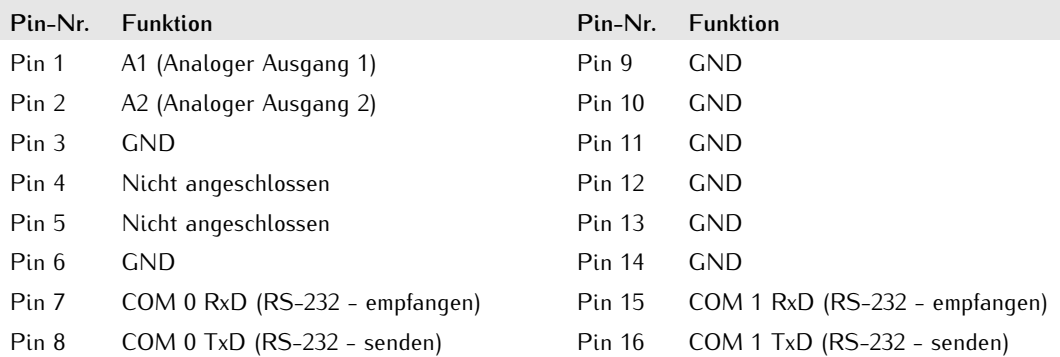

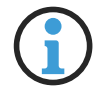

# **Hinweis:**

Siehe Kapitel **[9.3](#page-25-0)**, "**[Daten- und Signalkabel](#page-25-0)**" für weitere Informationen zu unterstützten Daten- und Signalkabeln und zur Kabelkonfektionierung.

### <span id="page-18-1"></span>7.2.1 Analogausgänge (A1 und A2)

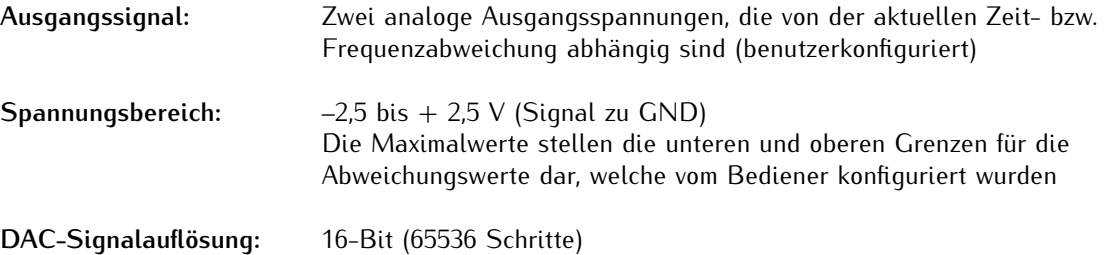

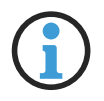

# **Hinweis:**

Siehe Kapitel **[10.3](#page-32-0)**, "**[Analoge Ausgänge](#page-32-0)**" für weitere Informationen zur Konfiguration dieser Ausgänge über das Webinterface.

### <span id="page-19-0"></span>7.2.2 RS-232-Schnittstellen (COM0 und COM1)

Über die RS-232-Schnittstellen COM0 und COM1 werden FDM-Telegramm ausgegeben und Konfigurationsdaten für den Telegrammtyp **FDM III User Format** empfangen.

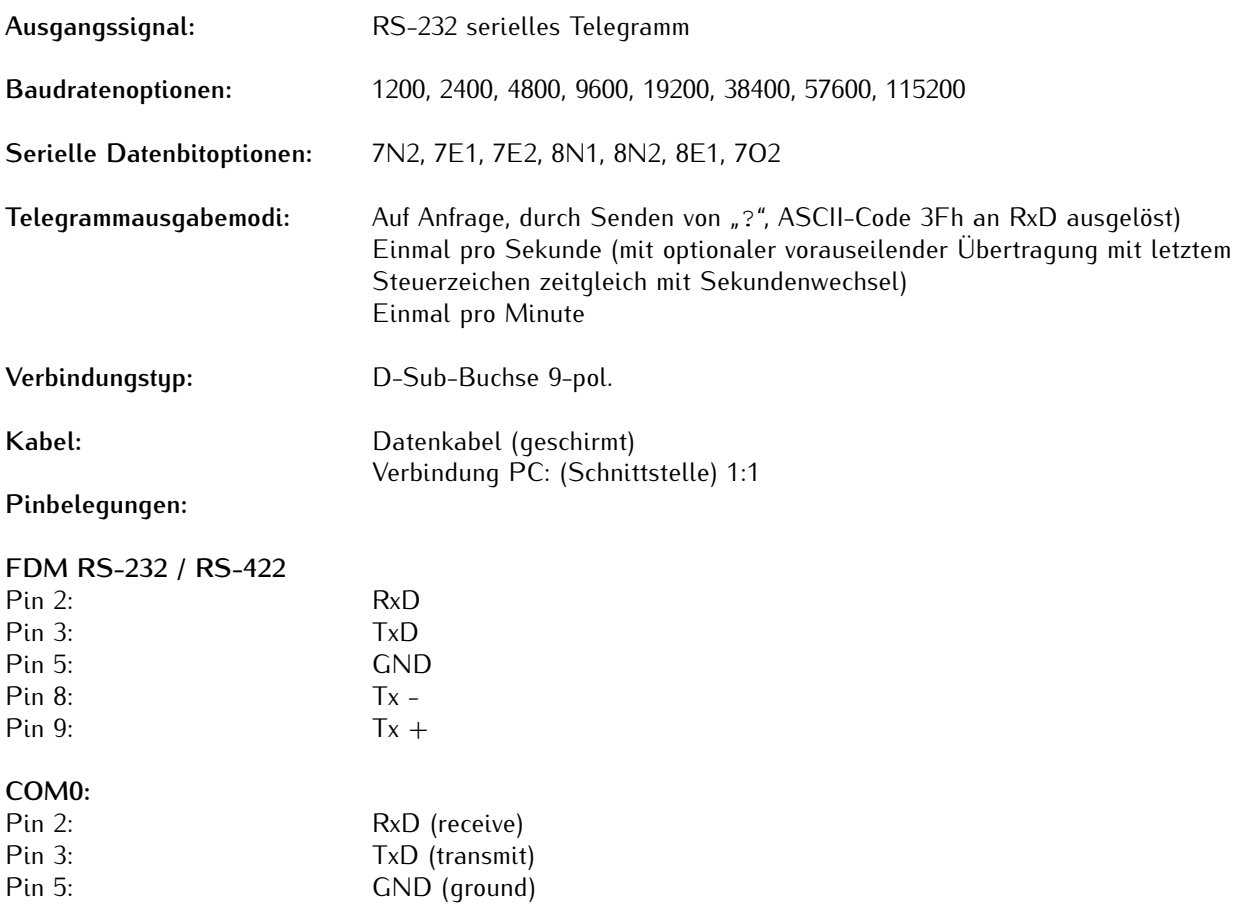

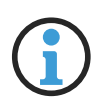

# **Hinweis:**

Ist Fingrid oder ein FDM III als Telegrammtyp konfiguriert und "*On request '?' only*" (Nur auf Anfrage) als Ausgabemodus eingestellt, kann die Ausgabe eines Telegramms auch durch die Übermittlung von "T" (ASCII-Code 54h) an RxD ausgelöst werden.

Nicht jeder FDM-Telegrammtyp unterstützt jeden Telegrammausgabemodus.

**Unterstützte Telegrammtypen:** Standard

Standard 2 Short Areva (TTM1) TPC (TTM2) Computime Fingrid FDM III FDM III User Format SIE-TSF FDM III XLi Vorne

### **Hinweis:**

Siehe:

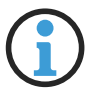

Kapitel **[10.2](#page-30-0)**, "**[Serielle Schnittstelle](#page-30-0)**" für weitere Informationen über die Konfiguration dieser Ausgänge über das Webinterface,

Kapitel **[11](#page-35-0)**, "**[Konfiguration des FDM III User Format über die serielle Schnittstelle](#page-35-0)**" für weitere Informationen über die Konfiguration des Telegrammtyps "FDM III User Format" über die serielle Schnittstelle,

Kapitel **[13.2](#page-40-0)**, "**[Telegrammformate](#page-40-0)**" für weitere Informationen zu den Strukturen der jeweiligen Telegrammformate.

# <span id="page-21-0"></span>7.3 Spannungseingang (Standardausführung)

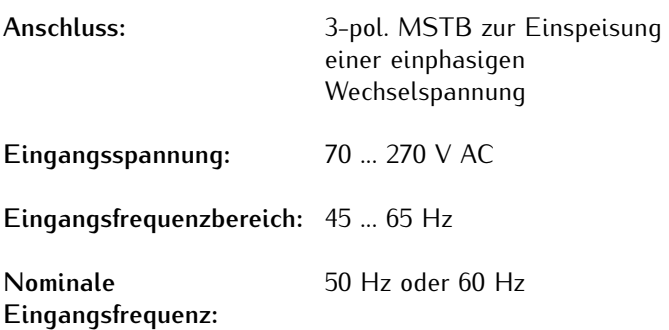

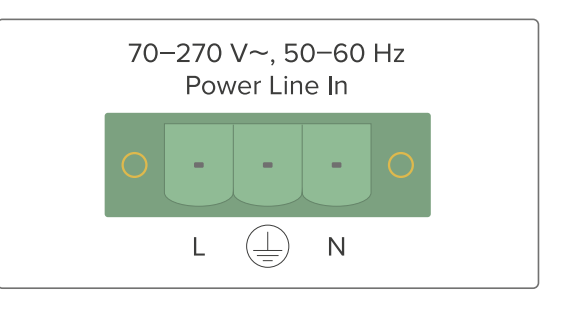

# <span id="page-21-1"></span>7.4 Spannungseingang (LVI-Sonderausführung)

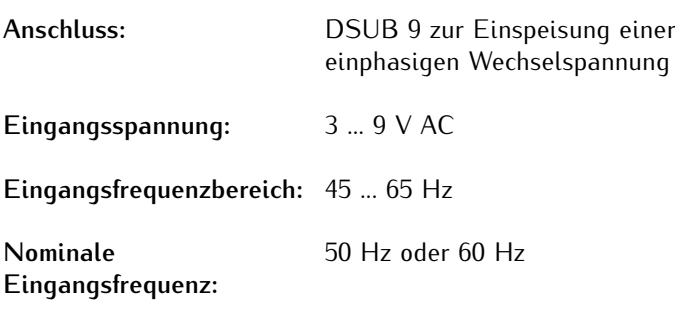

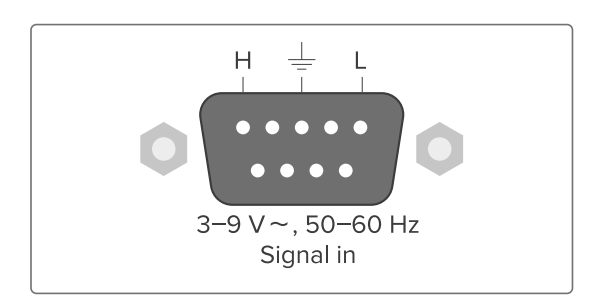

# <span id="page-22-0"></span>8 Vor der Inbetriebnahme

# <span id="page-22-1"></span>8.1 Lieferumfang

Packen Sie die IMS-FDM182 sowie alle Zubehörteile aus und gleichen Sie den Lieferumfang mit der beiliegenden Packliste ab, um sicherzustellen, dass alle Komponenten vorhanden sind. Sollte etwas vom aufgeführten Inhalt fehlen, dann wenden Sie sich bitte an unseren Vertrieb: *sales@meinberg.de*

Überprüfen Sie das System auf Versandschäden. Sollte das System beschädigt oder nicht in Betrieb zu nehmen sein, kontaktieren Sie Meinberg unverzüglich. Nur der Empfänger (die Person oder das Unternehmen, die das System erhält) kann einen Anspruch gegen den Versanddienstleister wegen Versandschäden geltend machen.

Meinberg empfiehlt Ihnen, die Originalverpackungsmaterialien für einen möglichen zukünftigen Transport aufzubewahren.

# <span id="page-23-0"></span>9 Systeminstallation

# <span id="page-23-1"></span>9.1 Wichtige Hinweise für Hot-Plug-fähige IMS-Module

Beim Austausch von IMS-Modulen im laufenden Betrieb sollten die folgenden Punkte zwingend beachtet werden. Nicht alle IMS-Module sind auch vollständig Hot-Plug-fähig. Zum Beispiel: Selbstverständlich kann auch bei einer nicht-redundanten Spannungsversorgung kein Netzteil ausgetauscht werden, ohne vorher eine zweite Spannungsquelle installiert zu haben.

Für die einzelnen IMS-Slots gilt folgendes:

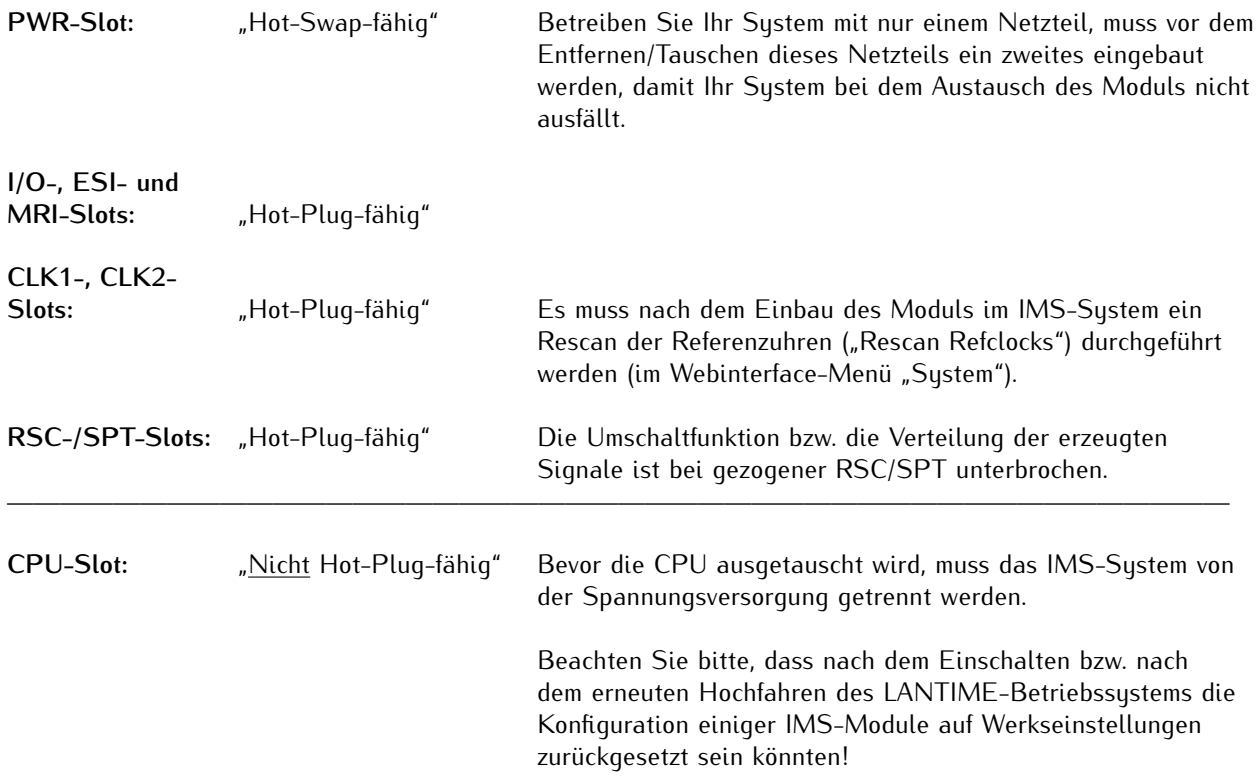

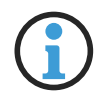

# **Hinweis:**

Der NTP-Dienst sowie der Zugriff auf das Webinterface werden bei gezogener CPU unterbrochen. Ebenso sind die Management- und Monitoring-Funktionen nicht mehr verfügbar.

# <span id="page-24-0"></span>9.2 Installation und Ausbau hot-plug-fähiger IMS-Module

Sie benötigen zum Aus- bzw. Einbau eines Moduls einen Torx-Schraubendreher (T8 x 60).

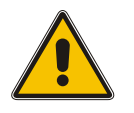

# **Achtung!**

Beachten Sie die [Sicherheitshinweise](#page-8-0) im Kapitel **[4](#page-8-0)** dieses Handbuchs!

#### **Ausbau eines Moduls**

- 1. Entfernen Sie die beiden gekennzeichneten Torx-Schrauben aus der Modulhalteplatte.
- 2. Ziehen Sie das Modul **vorsichtig** aus der Führungsschiene. Beachten Sie, dass das Modul fest in der Anschlussleiste des Gehäuses verankert ist: Sie benötigen einen gewissen Kraftaufwand, um das Modul von dieser Verbindung zu lösen. Ist die Verbindung zur Anschlussleiste der System-Backplane einmal gelöst, lässt sich das Modul leicht herausziehen.
- 3. Wenn Sie das ausgebaute Modul nicht mit einem anderen ersetzen möchten, sollte dieser leere Modulslot mit einer passenden 4TE o. 8TE "blanko"-Platte abgedeckt und diese mit den den beiden Torx-Schrauben montiert werden.

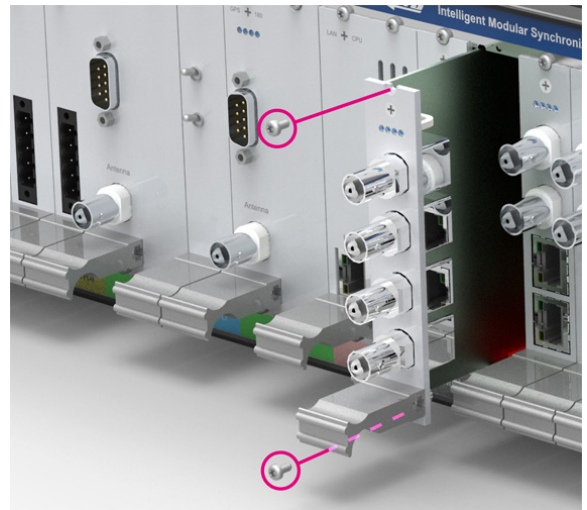

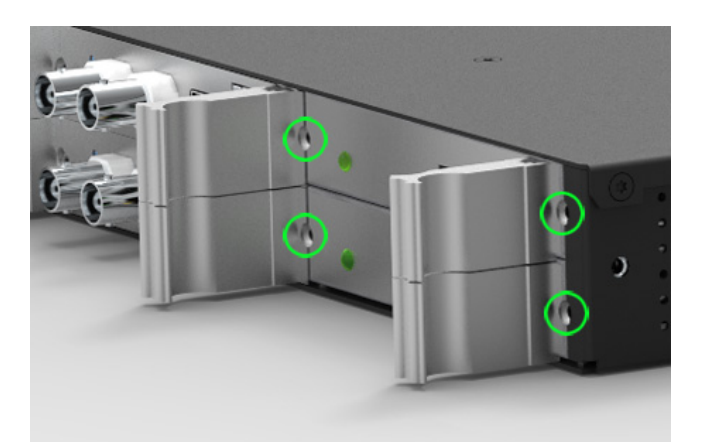

*Befestigungspunkte bei einem 1HE IMS System*

### **Einbau eines Moduls**

- 1. Falls ein Modul ausgetauscht werden soll, bauen Sie das bereits installierte Modul gemäß der Anleitung "**Ausbau eines Moduls**" auf der vorherigen Seite aus. Ansonsten entfernen Sie die beiden Torx-Schrauben aus dem Abdeckblech des freien Steckplatzes. Wir empfehlen, das Abdeckblech für den späteren Gebrauch aufzubewahren.
- 2. Setzen Sie das Modul korrekt in die beiden Führungsschienen des Systemgehäuses ein. Wenn es sich nicht mit geringer Kraft einführen lässt, sitzt das Modul eventuell nicht richtig in den Führungsschienen. In diesem Fall sollten Sie das Modul herausziehen und es nochmal versuchen. **Versuchen Sie nicht, das Modul mit Gewalt einzuführen!** Nichtbeachtung kann Schäden am Modul und am Gehäuse verursachen.
- 3. Erst wenn das Modul die Anschlussleiste der System-Backplane erreicht hat, ist ein wenig mehr Kraft anzuwenden, damit das Modul in die Anschlussleiste einrastet. Stellen Sie sicher, dass das Modul fest eingerastet ist und die Blende des Moduls bündig mit den benachbarten Modulen oder Abdeckblechen ist.
- 4. Ziehen Sie jetzt die beiden Torx-Schrauben mit einem **max. Drehmoment von 0,6 Nm** an.

Das eingesetzte Modul kann jetzt in Betrieb genommen werden.

# <span id="page-25-0"></span>9.3 Daten- und Signalkabel

#### **Datenübertragungskabel**

Das Modul IMS-FDM182 verfügt über einen DFMC-Konnektor mit der Beschriftung "X1", über den die aktuelle "Power-Line-Zeitabweichung" (Abweichung der "Power-Line-Zeit" im Bezug auf die Referenzzeit) bzw. die aktuelle "Frequenzabweichung" (die am Spannungseingang gemessene Frequenz in Bezuq auf die nominale 50 Hz bzw. 60 Hz) ausgegeben werden. Über diese Schnittstelle werden auch Konfigurationsdaten empfangen.

Ein Daten- bzw. Signalkabel muss speziell anhand des mitgelieferten DFMC-Steckers konfektioniert werden, damit Ihr Empfänger die entsprechenden Signale verarbeiten kann.

Ein RS-232-Datenkabel für Ihr IMS-FDM182-Modul wäre typischerweise mit dem mitgelieferten DFMC-Stecker sowie ein DSUB9-Konnektor zu konfektionieren. Die entsprechenden RxD und TxD-Pins des RS-232- DFMC-Ausgangs am IMS-FDM182-Modul sind mit Pin 3 (TxD) und Pin 2 (RxD) entsprechend zu verbinden (von einer Konformität mit der Norm TIA-232-F ausgehend).

Ein beliebiges GND-Pin am DFMC-Stecker kann mit dem entsprechenden GND-Pin des Konnektors am anderen Kabelende verbunden werden (Pin 5 bei einem DSUB9-Konnektor).

Bei einer Konfektionierung von anderen Konnektortypen, die typischerweise bei der RS-232-Kommunikation verwendet werden (z. B. 8P8C "RJ-45" Stecker oder DSUB25-Konnektoren) wird auf die Dokumentation Ihres Signalempfängers verwiesen. Informationen über die RS-232-Kommunikation mit genormten Konnektoren sind auch an vielen Stellen online erhältlich.

Für weitere Informationen über die seriellen Schnittstellen COM0 und COM1, siehe Kapitel [7.2.2](#page-19-0), "[RS-232-](#page-19-0) **[Schnittstellen \(COM0 und COM1\)](#page-19-0)**".

### **Wechselspannungseingangskabel (Standardausführung)**

**Lebensgefahr durch Stromschlag und Brand!**

**Gefahr!**

Konfektionierung des Wechselspannungseingangskabels

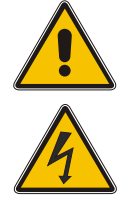

Ein nicht-fachgerecht konfektioniertes oder defektes Wechselspannungseingangskabel kann zu Stromschlag führen und stellt eine erhebliche Brandgefahr dar.

- *•* Das Kabel darf nur von einer Elektrofachkraft konfektioniert werden!
- *•* Es darf nur mit Materialien und Methoden konfektioniert werden, die einen sicheren Einsatz bei der Übertragung von Spannungen bis zu 270 V gewährleisten.

# **Gefahr!**

Fachgerechter Anschluss des Wechselspannungseingangskabels

**Lebensgefahr durch Stromschlag und Brand!**

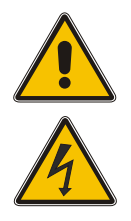

Ein nicht-fachgerecht angeschlossenes Wechselspannungseingangskabel kann zu Stromschlag führen und stellt eine erhebliche Brandgefahr dar.

- *•* Stellen Sie sicher, dass das Wechselspannungseingangskabel in die Spannungseingangsbuchse fest eingesteckt ist, damit alle drei Pole (Phase, Neutral, Erde) Kontakt haben.
- *•* Immer die Sicherungsschrauben anziehen, um den Stecker zu befestigen und die Gefahr von unbeabsichtigten Steckerbewegungen zu minimieren.

Ein Wechselspannungseingangskabel muss speziell anhand des mitgelieferten 3-pol. MSTB-Steckers konfektioniert werden, damit Ihr IMS-FDM182 die Eingangswechselspannung empfangen kann.

Siehe **[7.3](#page-21-0)**, "**[Spannungseingang \(Standardausführung\)](#page-21-0)**" für weitere Informationen zu der Pinbelegung.

#### **Wechselspannungseingangskabel (LVI-Sonderausführung)**

Damit Ihr IMS-FDM182-LVI-Modul die Wechselspannung empfangen kann, muss ein spezielles Wechselspannungs-Eingangskabel mit einer DSUB9-Buchse (nicht im Lieferumfang enthalten) konfektioniert werden.

# <span id="page-27-0"></span>10 Konfiguration und Inbetriebnahme über das Web-Interface

In diesem Kapitel wird die initiale Inbetriebnahme eines IMS-FDM182-Moduls über das Web-Interface beschrieben.

Um das IMS-FDM182-Modul zu konfigurieren, wählen Sie im Web-Interface das Menü "**FDM**" → "**FDM Konfiguration**".

Dieses Kapitel bildet den in der Firmwareversion V1.45 Ihres IMS-FDM182 bei installierter LANTIME OS Version 7.08 möglichen Konfigurationsumfang ab.

# <span id="page-28-0"></span>10.1 Allgemein

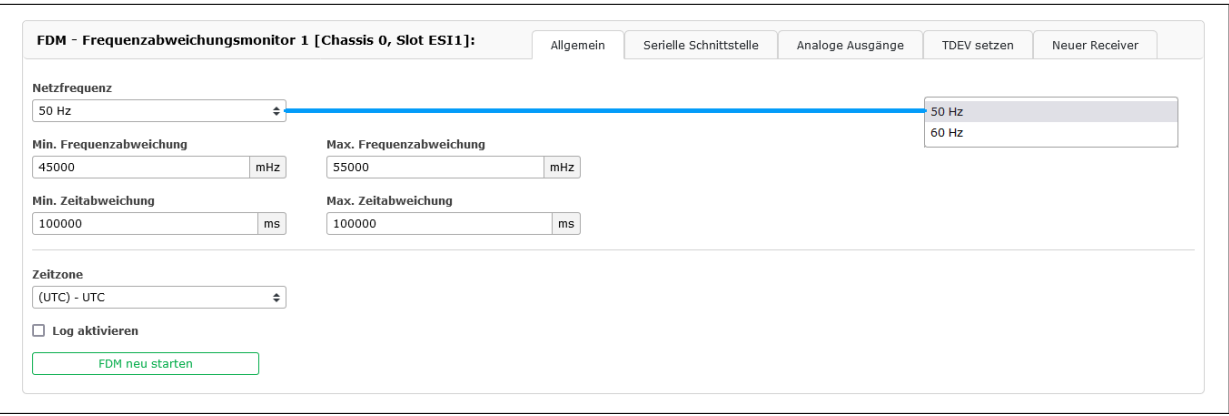

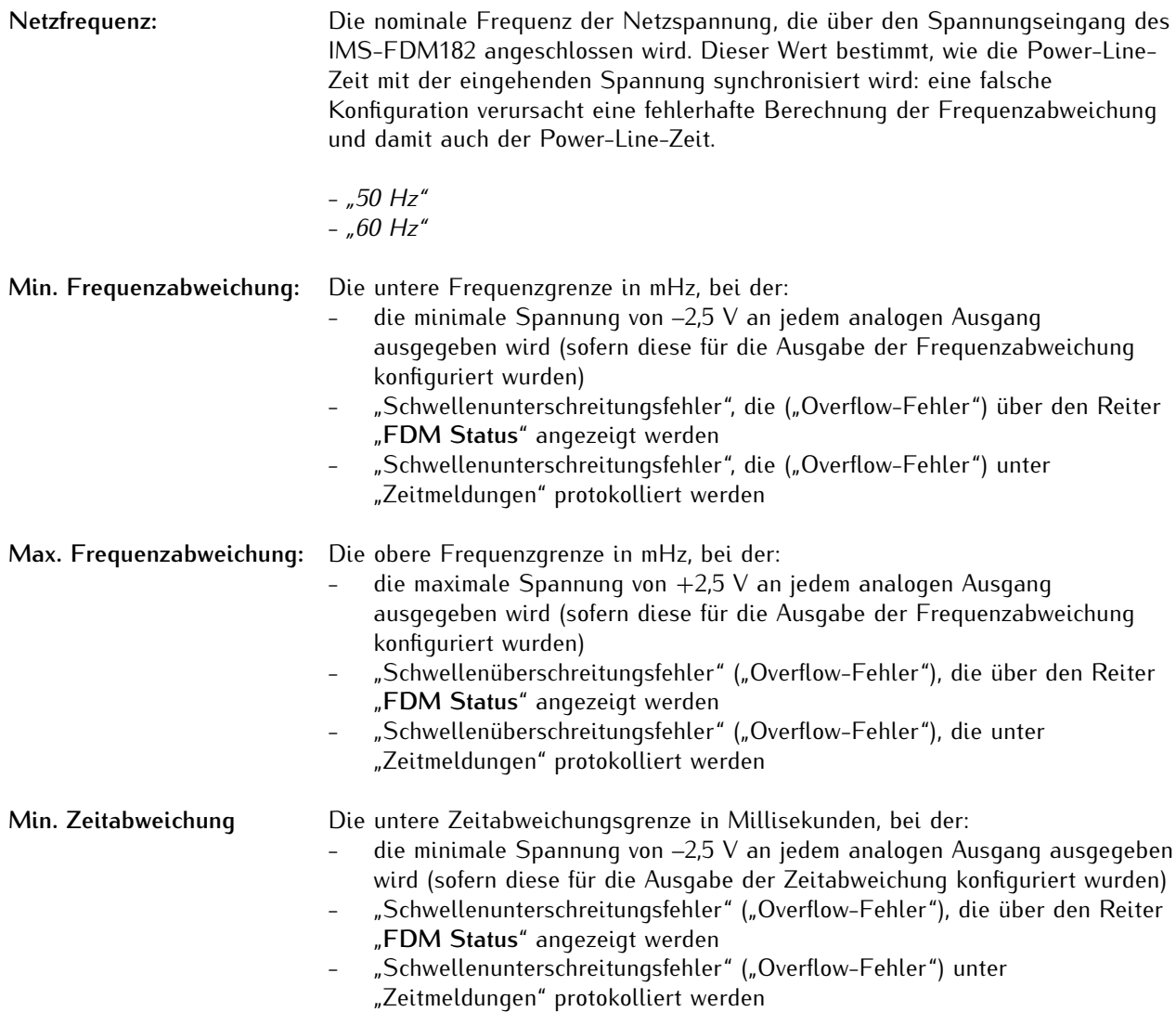

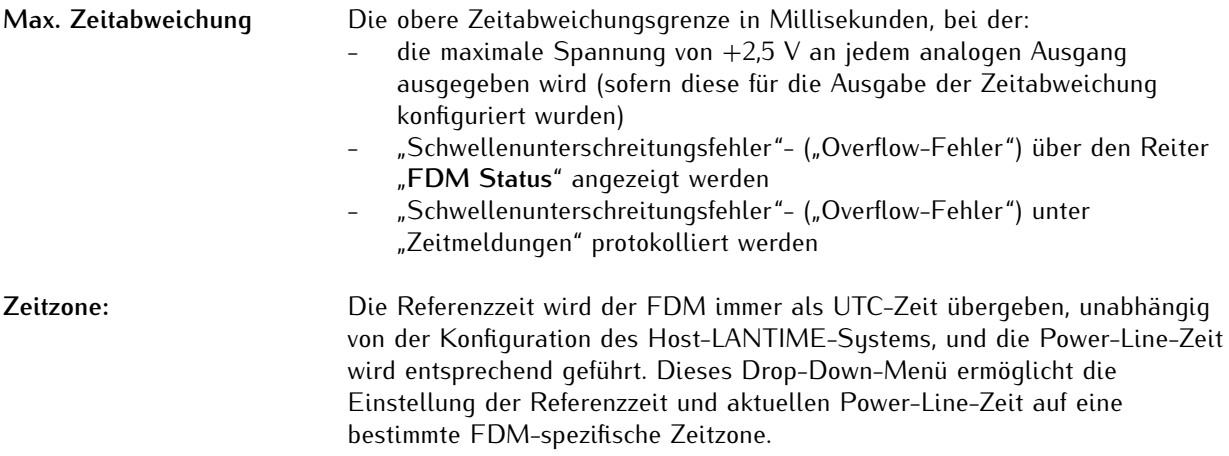

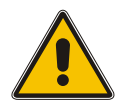

# **Achtung!**

Diese Option betrifft nur die Datenausgabe des FDM-Moduls selbst und hat keine Auswirkung für die Zeitzone der Referenzzeit des Host-Systems!

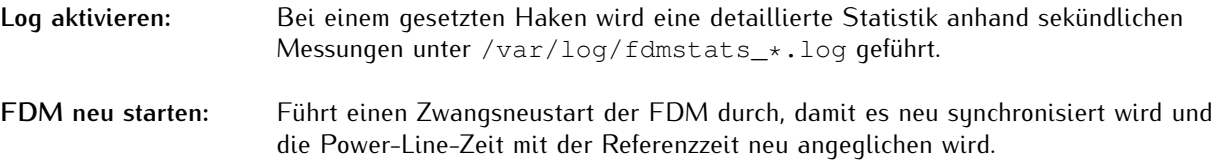

# **Achtung!**

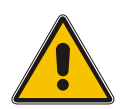

Die FDM verfügt über einen dedizierten Bordprozessor, der für die weitere Überwachung der Eingangsfrequenz und eine weitere Ausgabe der FDM-Telegramme sorgt, solange die Stromversorgung aufrechterhalten bleibt, auch dann, wenn die Host-Funktionen des Betriebssystems vorläufig nicht verfügbar sind (z. B. für Systemneustart, Firmware-Updates usw.)

Die Schaltfläche "**FDM neu starten**" startet diesen Bordprozessor neu, so dass die Ausgabe der FDM-Telegramme und analogen Spannungssignale kurzfristig ausgesetzt wird, i. d. R. für 10 bis 15 Sekunden. Diese Schaltfläche ist daher mit Bedacht zu verwenden, wenn Sie nachgeschaltete Aufnahmegeräte haben, die die Ausgangsdaten von dieser FDM aufnehmen und für die eine ununterbrochene Kontinuität des Datenstroms wichtig ist.

# <span id="page-30-0"></span>10.2 Serielle Schnittstelle

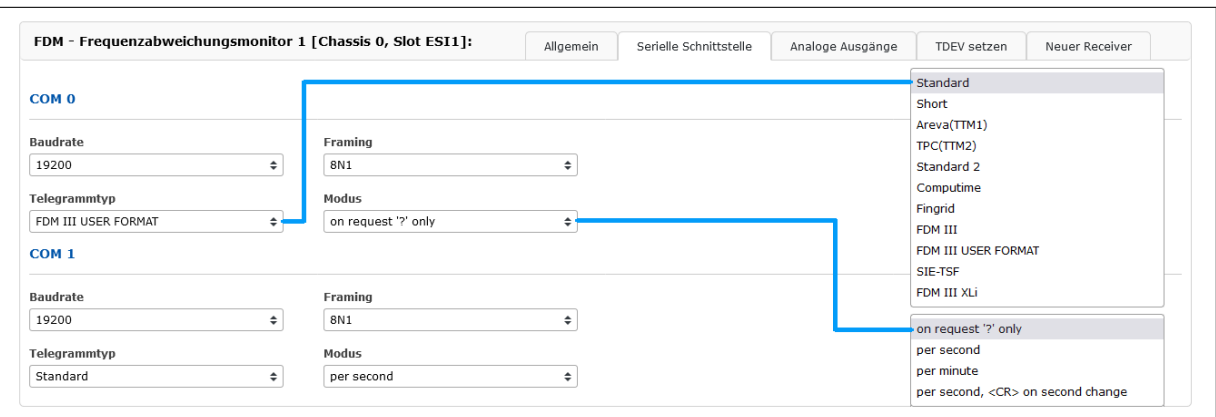

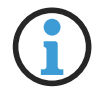

# **Hinweis:**

Serielle Kommunikationseinstellungen werden individuell für jede Schnittstelle definiert (COM0 und COM1).

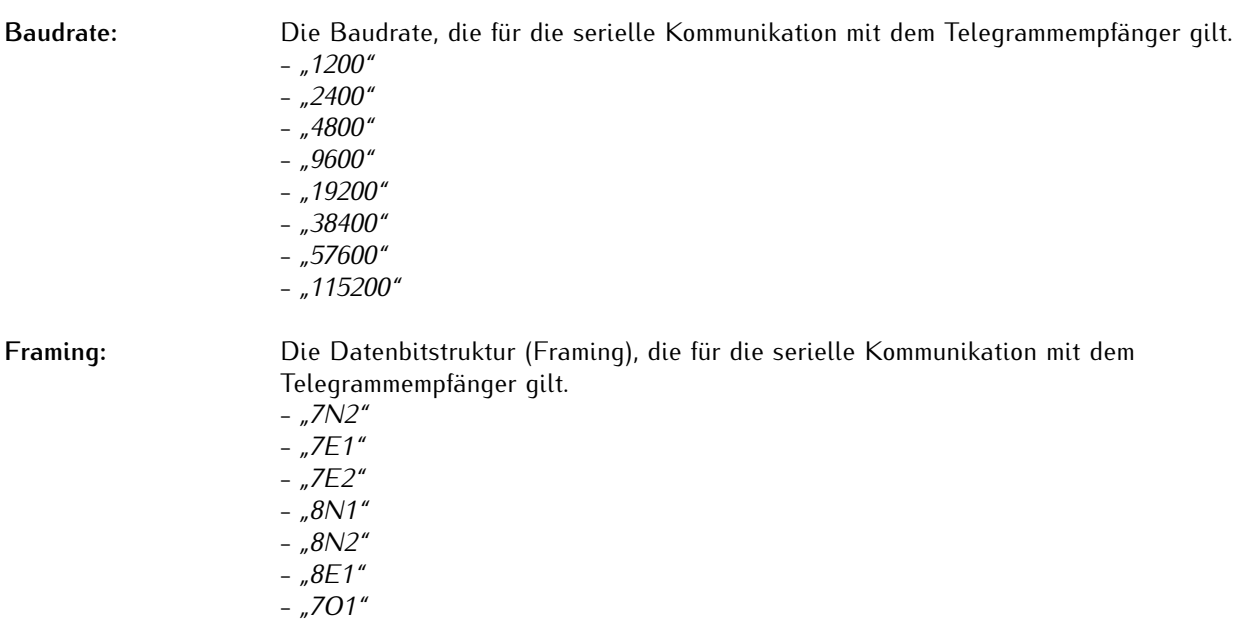

#### **Telegrammtyp:** Das Format, in dem Telegramme über die serielle Schnittstelle ausgegeben werden.

- *"Standard"*
- *"Short"*
- *"Areva(TTM1)"*
- *"TPC(TTM2)"*
- *"Standard 2"*
- *"Computime"*
- *"Fingrid"*
- *"FDM III"*
- *"FDM III USER FORMAT"*
- *"SIE-TSF"*
- *"FDM III XLi"*
- *"Vorne"*

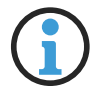

### **Hinweis:**

Siehe Kapitel **[13.2.1](#page-40-1)**, "**[FDM-Telegrammformate \(Seriell\)](#page-40-1)**" für eine genaue Spezifikation von jedem Telegrammtyp.

**Modus:** Die Häufigkeit bzw. die Auslösungsmethode der Telegrammausgabe.

- *"On request '?´ only"* (nur auf Anfrage mit '?´)
- *"Per second"* (sekündlich)
- *"Per minute"* (minütlich)
- *"Per second, <CR> on second change"* (sekündlich, <CR> auf Sekundenwechsel)

Eine Auswahl von "On request '?' only" bedeutet, dass ein Telegramm erst mit dem Empfang des Zeichens "?" (ASCII-Code 3Fh) am RxD-Pin des entsprechenden COM-Ports ausgegeben wird. Fingrid- und FDM III-Telegrammtypen akzeptieren auch "T" (ASCII-Code 54h) als Telegrammanfrage.

Eine Auswahl von "Per second, <CR> on second change" führt dazu, dass das Telegramm vorauseilend so übermittelt wird, dass die terminierenden Steuerzeichen zum jeweiligen Sekundenwechsel versendet werden.

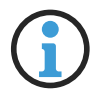

### **Hinweis:**

Nicht alle Telegrammtypen unterstützen alle Übertragungsmodi. Siehe Kapitel **[13.2](#page-40-0)**, "**[Telegrammfor](#page-40-0)[mate](#page-40-0)**" für weitere Informationen.

# <span id="page-32-0"></span>10.3 Analoge Ausgänge

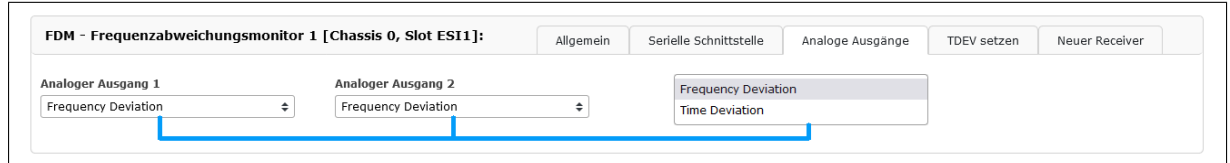

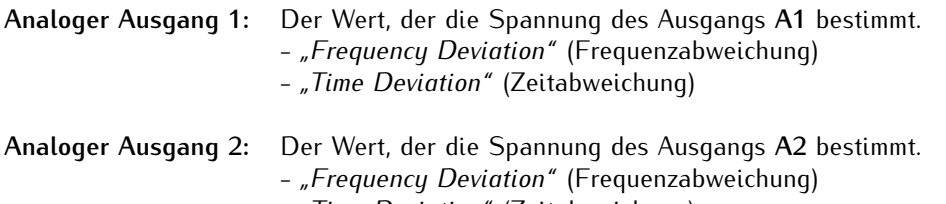

- *"Time Deviation"* (Zeitabweichung)

# <span id="page-32-1"></span>10.4 TDEV setzen

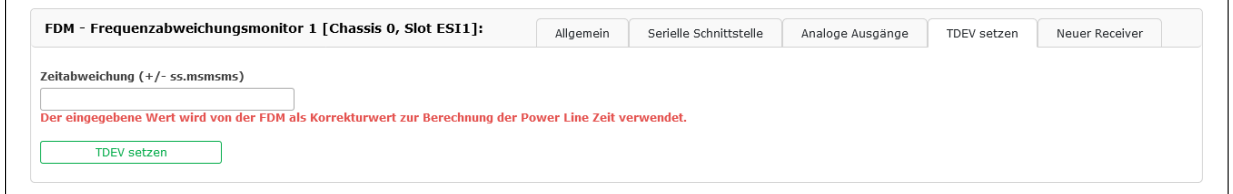

**Zeitabweichung:** Eine beliebige Zeitabweichung wird in Sekunden und Millisekunden hier gesetzt. Der Wert kann mit einem Vorzeichen (*+/-*) versehen werden, um die Power-Line-Zeit vor oder hinter der Referenzzeit zu setzen. Das Fehlen eines Vorzeichens wird als *+* gewertet.

> **Beispiel:** *+1.234* lässt die Power-Line-Zeit um 1234 Millisekunden vor der Referenzzeit laufen ab der Zeit des Setzens.

Mit einer Eingabe von 0 und anschließender Betätigung von "TDEV setzen" kann die Zeitabweichung bei laufendem Betrieb auf Null zurückgesetzt werden.

# <span id="page-33-0"></span>10.5 Neuer Receiver

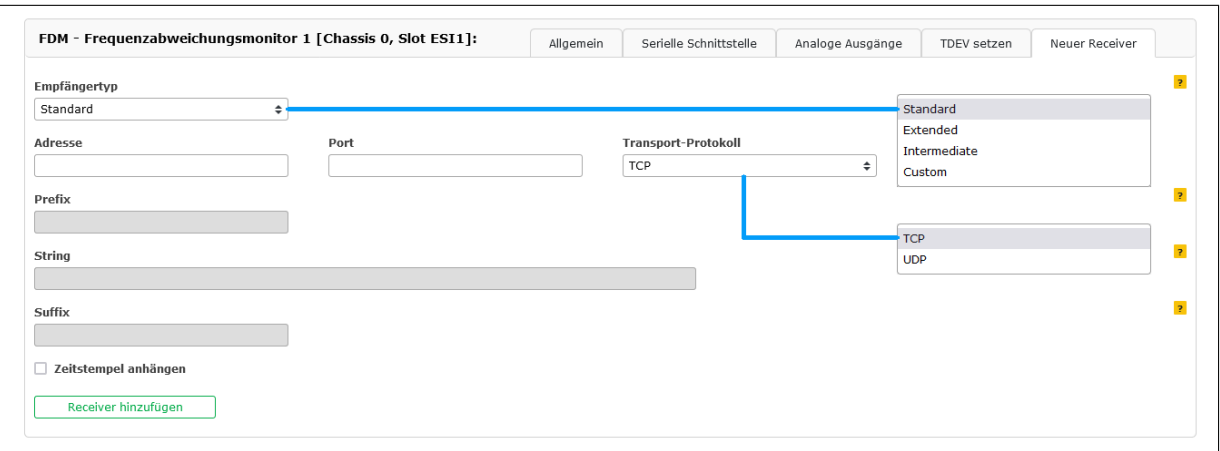

Die Funktion **Neuer Receiver** ermöglicht eine Übermittlung von Telegrammen mit Abweichungsdaten über IP-Netze über das TCP- bzw. UDP-Protokoll anstelle einer direkten seriellen Übertragung.

**Empfängertyp:** Hiermit wird das Telegrammformat bestimmt.

- *"Standard"*
- *"Extended"* (erweitert)
- *"Intermediate"* (Zwischenmessungen)
- "Custom" (benutzerdefiniert)

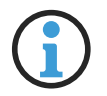

### **Hinweis:**

Siehe Kapitel **[13.2.2](#page-52-0)**, "**[FDM-Telegrammformate \(über IP-Netz\)](#page-52-0)**" für eine genaue Spezifikation von jedem Telegrammtyp.

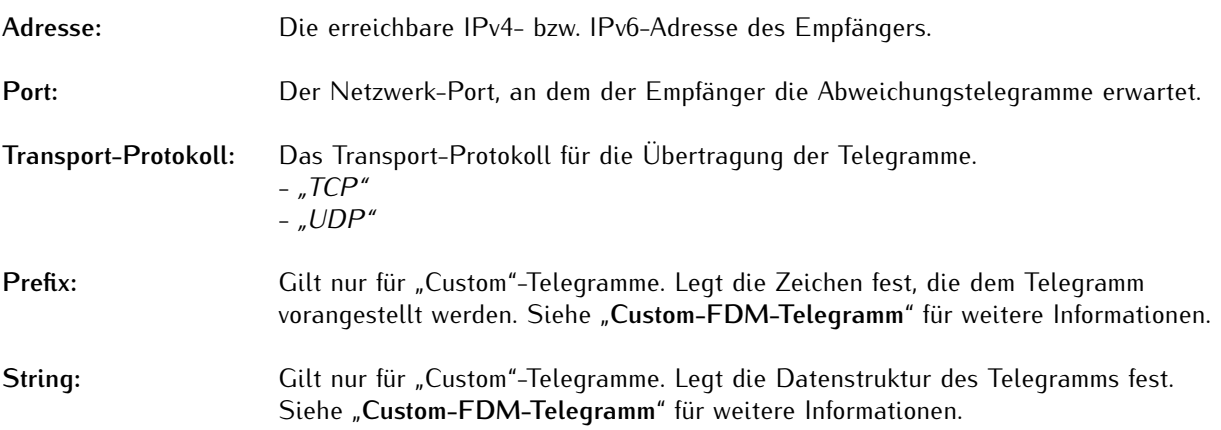

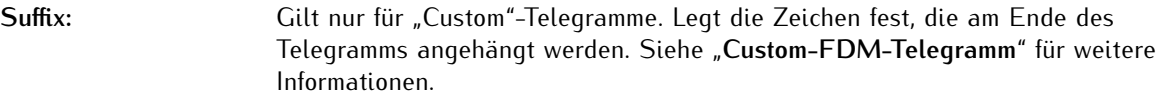

Zeitstempel anhängen: Gilt nur für "Extended", "Intermediate" und "Custom"-Telegramme. Bei gesetztem Haken wird jedem Telegramm ein Zeitstempel angehängt.

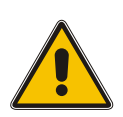

# **Achtung!**

Wenn Sie einen neuen Receiver definiert haben, vergessen Sie nicht, die Schaltfläche "**Receiver hinzufügen**" zu betätigen. Wenn Sie zuerst die Schaltfläche "**Speichern**" betätigen, wird Ihre neue Receiver-Konfiguration nicht gespeichert!

Jeder neue Empfänger wird unter seinem eigenen Reiter aufgeführt. Unter jedem Reiter kann die Receiver-Konfiguration überprüft werden. Receiver können einzeln, bei Bedarf, mit einer Betätigung der Schaltfläche "**Receiver entfernen**" wieder gelöscht werden.

# <span id="page-35-0"></span>11 Konfiguration des FDM III User Format über die serielle Schnittstelle

Der Telegrammtup "FDM III User Format" ermöglicht eine eingeschränkte Kompatiblität mit der Funktion "Custom String" des inzwischen abgekündigten XLi Time & Frequency System eines Drittanbieters. Damit können individuelle FDM-Telegrammformate definiert werden, um eine Interoperabilität zwischen der FDM und Empfänger zu ermöglichen, die eventuell früher mit einem XLi betrieben wurden und von solchen Custom-Telegrammen abhängig sind.

Bitte beachten Sie, dass diese Kompatibilitätsfunktion nicht vollständig ist und sie wurde auch so nicht konzipiert. Viele XLi-Funktionen wurden im Vergleich zur FDM sehr unterschiedlich umgesetzt und diese Funktion soll nur den weiteren Betrieb von alten Empfängern ermöglichen. Dieses Kapitel erklärt, welche Konfigurationsoptionen über die User Format-Schnittstelle verfügbar sind.

Es wird empfohlen, den Übertragungsmodus auf "*on request '?´ only*" zu setzen, solange sie die Konfiguration durchführen, damit die Terminal-Ausgabe übersichtlich bleibt.

#### **Syntax**

Das FDM III User Format ist standardmäßig strukturiert wie folgt:

<SOH>068:12:17:55?T-1.537F+0.123SF+60.095ST12:17:53.463<CR><LF>

Es ist dem FDM III-Format weitgehend identisch (wie im Kapitel **[13.2.1.8](#page-46-0)**, "**[FDM III-Telegramm](#page-46-0)**" beschrieben), dem Telegramm wird allerdings ein führendes Start-of-Header-Zeichen (<SOH>, ASCII code 01h) vorangestellt.

Dieses Standardformat wird eingestellt, indem die folgende Zeichenkette an das FDM-Modul übergeben wird, so wie es auch an einen XLi-Receiver übergeben würde:

F27 B1 FS X,X,X,X,X

Die Definitionserklärung ist wie folgt aufgebaut:

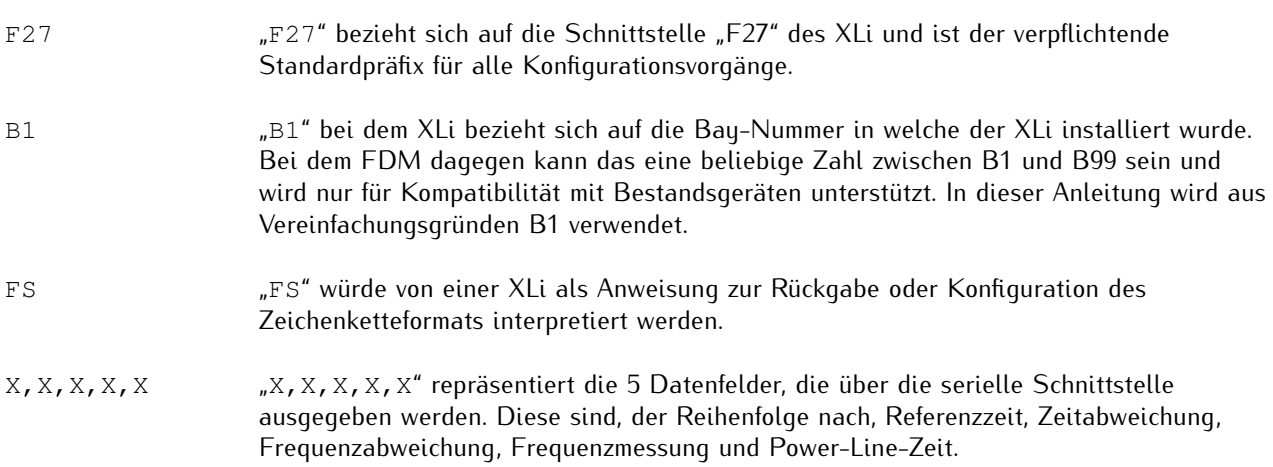

Um das aktuell konfigurierte Format ausgeben zu lassen, soll folgendes Telegramm an die serielle Schnittstelle übermittelt werden:

F27 B1 FS

Falls das Standardformat noch konfiguriert ist, wird anschließend Folgendes ausgegeben:

F27 B1 FS  $X, X, X, X, X < C R$  ><LF>

Die grundlegende Struktur der Formatdefinition X, X, X, X, X, muss bei der Übermittlung eines Telegrammformats an die FDM beibehalten werden. Die einzelnen X-Zeichen repräsentieren die einzelnen Datenfelder in der o.g. Reihenfolge. Würde man also folgendes Telegrammformat übermitteln:

F27 B1 FS X<CR><LF>

wird die FDM die Übernahme des Formats mit dem folgenden Rücktelegramm quittieren:

<CR><LF>OK<CR><LF>

Erfolgt kein Rücktelegramm vom Empfänger, liegt das wahrscheinlich einem Fehler zugrunde.

Das X im Format-Telegramm repräsentiert das erste Datenfeld in der Liste der Datenfelder, d. h. hier die Referenzzeit. Würde man also T<CR><LF> bzw. ?<CR><LF> an die serielle Schnittstelle übermitteln, um ein FDM III User Format Telegramm zurückzubekommen, wird Folgendes (als Beispiel) ausgegeben:

<SOH>040:15:10:08 <CR><LF>

Würde man stattdessen das folgende Telegrammformat übermitteln:

F27 B1 FS X, X, X<CR><LF>

werden die ersten drei Datenfelder der Liste eingebunden, d. h. Referenzzeit, Zeitabweichung und Frequenzabweichung:

<SOH>040:15:10:08 T-0.565F-0.004<CR><LF>

Will man aber beispielsweise die Zeitabweichung von der Telegrammausgabe ausschließen, wird das durch das Auslassen des zweiten X (das die Zeitabweichung repräsentiert) erreicht, wobei die Kommas erhalten bleiben müssen, um die Abwesenheit zu deklarieren:

F27 B1 FS X,,X<CR><LF>

Hiernach wird ausgegeben:

<SOH>040:15:10:08 F-0.004<CR><LF>

Das heißt: Will man nur die Frequenzabweichung und gemessene Netzfrequenz im Ausgabetelegramm erhalten wollen, würde man folgendes Telegramm übermitteln:

F27 B1 FS , , X, X<CR><LF>

Hiernach wird ausgegeben:

<SOH>F-0.022SF+49.978<CR><LF>

Die Übermittlung eines einfachen T<CR><LF> (laut XLi-Standard) bzw. ?<CR><LF> (laut Meinberg-Standard) an die serielle Schnittstelle veranlasst die Ausgabe eines einzelnen FDM-Telegramms aufgrund der aktuellen Formatkonfiguration.

Die aktuelle Zeitabweichung der FDM kann auch als Telegramm ausgegeben werden, indem man folgendes Telegramm übermittelt:

F27 B1 PS<CR><LF>

Hiernach wird ausgegeben (ohne <SOH>):

F27 B1 PS= -0.838<CR><LF>

Die Zeitabweichung lässt sich setzen bzw. zurücksetzen, indem ein positiver oder negativer Sekundenwert mit bis zu drei Dezimalstellen wie folgt übermittelt wird (*60.001* in diesem Fall nur als Beispiel):

F27 B1 PS 60.001<CR><LF>

Dieses Telegramm hat also die gleiche Wirkung wie die Option "TDEV setzen" im Web-Interface (siehe Kapitel [10.4](#page-32-1)). Achtung: Um den TDEV-Wert einstellen zu können, muss die FDM synchron sein (d.h., LED "In" am Modul muss grün leuchten).

# <span id="page-38-0"></span>12 Fehlerbehebung

Unser Technischer Support hilft Ihnen gerne bei Problemen mit Ihrer Meinberg IMS-FDM182. Bevor Sie unseren Technischen Support allerdings kontaktieren, wäre es ratsam, dieses Kapitel durchzulesen, welches eventuell eine schnelle Lösung für Ihr bekanntes Problem bietet.

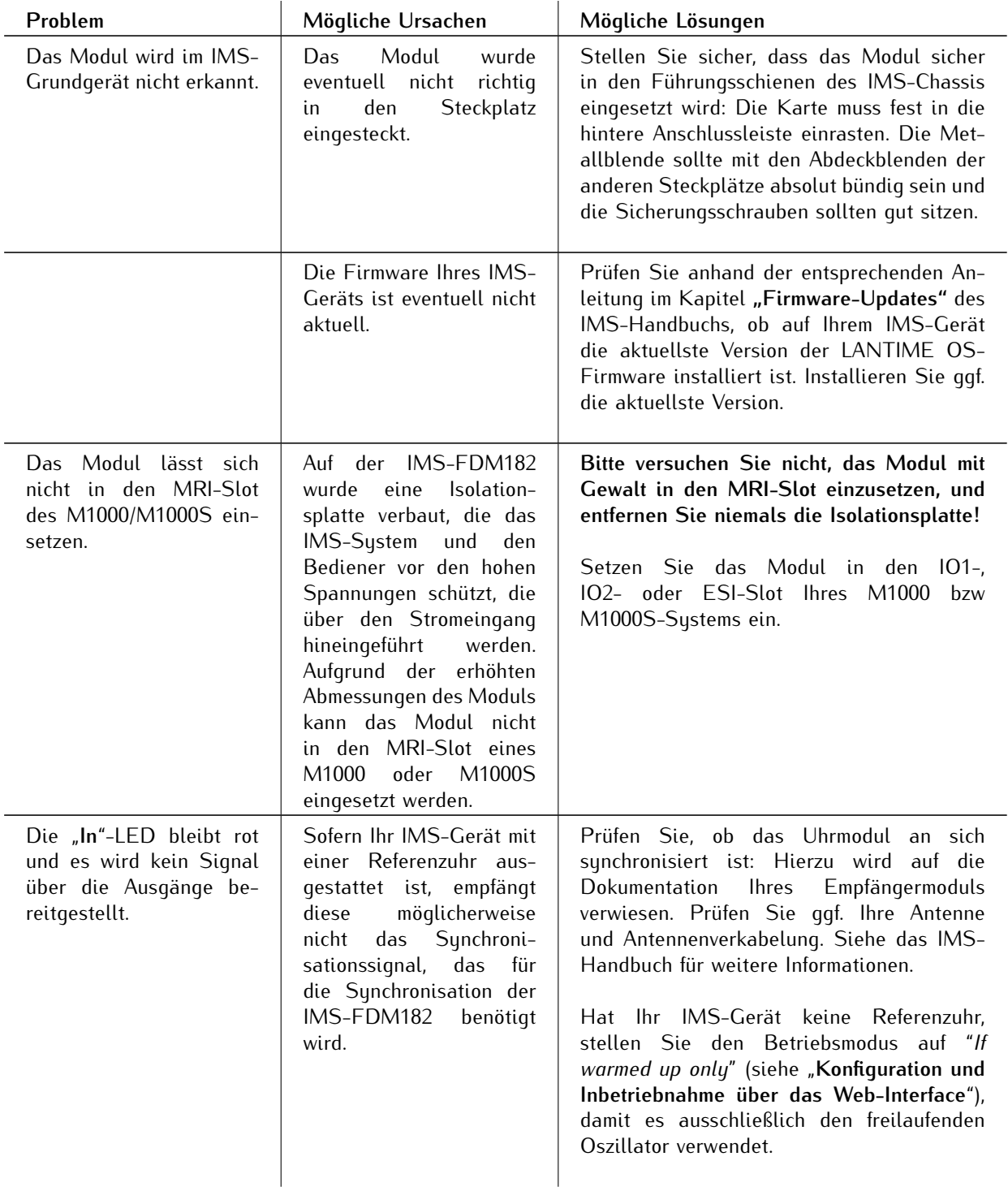

# <span id="page-39-0"></span>13 Technischer Anhang

# <span id="page-39-1"></span>13.1 Technische Daten

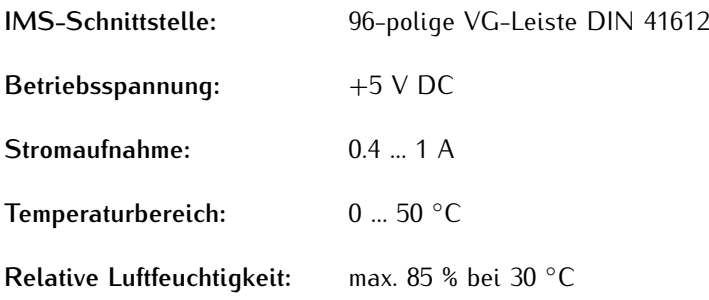

# <span id="page-40-0"></span>13.2 Telegrammformate

In diesem Kapitel sind die diversen FDM-Telegrammformate, die von der seriellen RS-232-Schnittstelle unterstützt sind.

### <span id="page-40-1"></span>13.2.1 FDM-Telegrammformate (Seriell)

#### 13.2.1.1 Standard FDM-Telegramm

Das Standard-FDM-Telegramm ist eine Folge von 62 ASCII-Zeichen, die die Frequenz *F*, die Frequenzabweichung *FD*, die Referenzzeit *REF*, die Power-Line-Zeit *PLT* und die Zeitabweichung *TD* enthält, wobei jedes Feld durch ein Leerzeichen (ASCII-Code 20h) getrennt ist. Das Telegramm endet mit dem Carriage-Return Zeichen (<CR>, ASCII-Code 0Dh) und dem Line-Feed-Zeichen (<LF>, ASCII-Code 0Ah).

Die kursiv gedruckten Buchstaben werden durch die Messwerte ersetzt, während die anderen Zeichen fester Bestandteil der Zeichenfolge sind:

F:49.984 FD:-00.016 REF:15.03.30 PLT:15.03.30.378 TD:+00.378<CR><LF>

Die Bedeutung der verschiedenen Werte wird im Folgenden beschrieben:

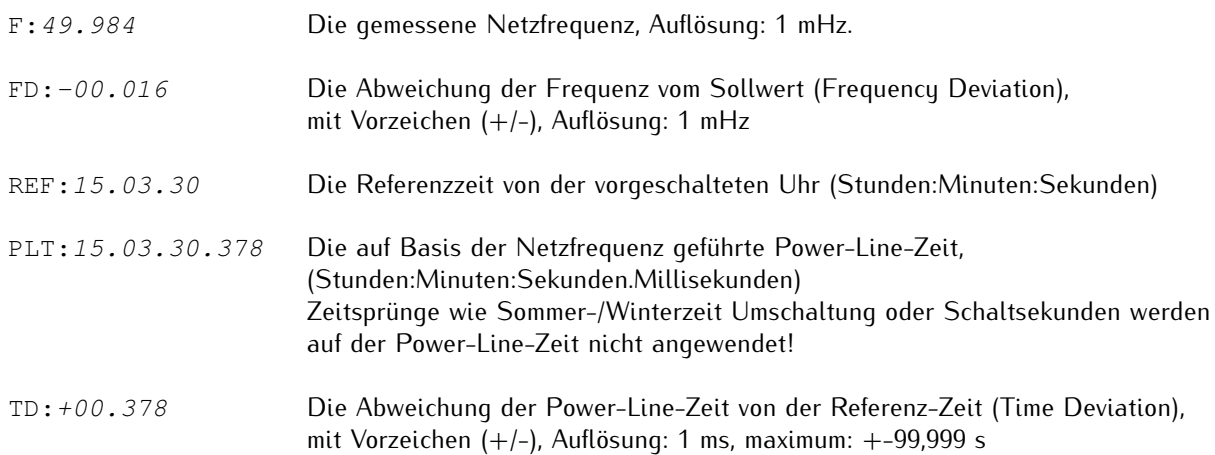

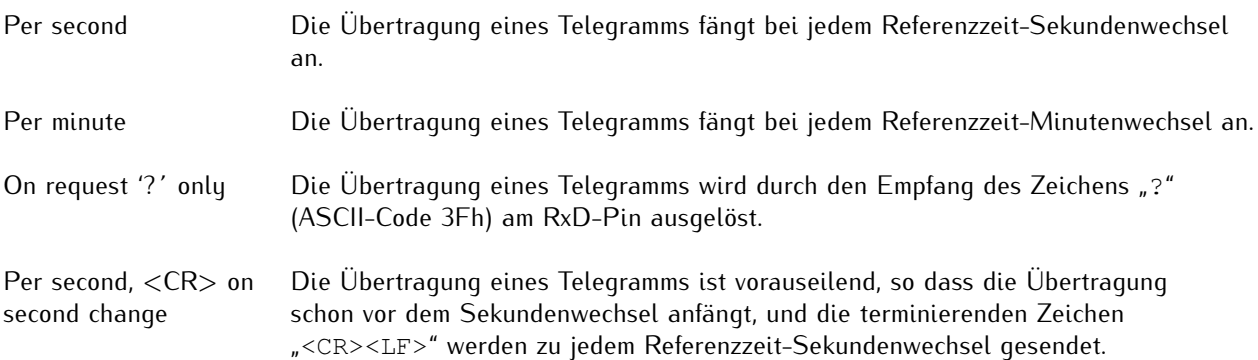

#### 13.2.1.2 Standard 2 FDM-Telegramm

Das FDM-Telegramm "Standard 2" ist identisch mit dem Standard-FDM-Telegramm, unterscheidet sich jedoch in der Übertragungsfrequenz, die vom konfigurierten Übertragungsmodus abhängig ist.

#### **Übertragungsmodus-Verhalten**

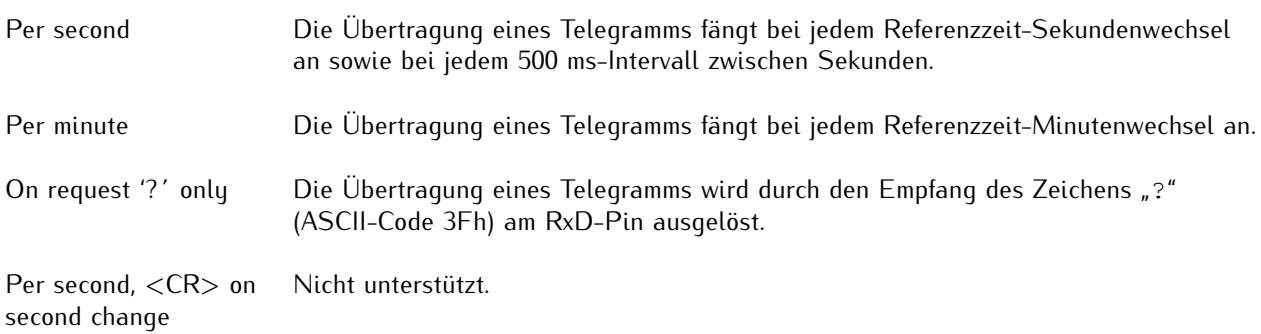

#### 13.2.1.3 Short FDM-Telegramm

Das Short-FDM-Telegramm ist eine Sequenz von 23 ASCII-Zeichen, die vereinfachte Informationen über die Frequenzabweichung FD und die Zeitabweichung TD enthält, wobei jedes Feld durch ein Leerzeichen (ASCII-Code 20h) getrennt sind. Das Telegramm endet mit dem Carriage-Return-Zeichen (CR, ASCII-Code 0Dh) und dem Line-Feed-Zeichen (LF, ASCII-Code 0Ah).

Die kursiv gedruckten Buchstaben werden durch die Messwerte ersetzt, während die anderen Zeichen fester Bestandteil der Zeichenfolge sind:

FD:-00.016\_TD:+00.378<CR><LF>

Die Bedeutung der verschiedenen Werte wird im Folgenden beschrieben:

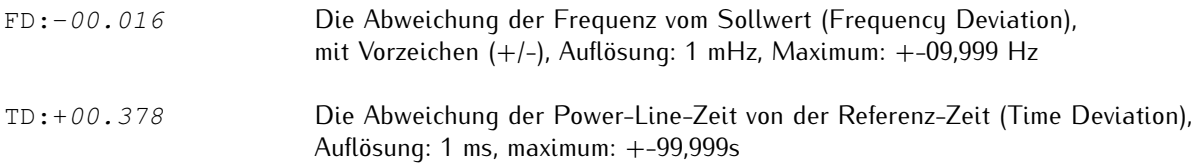

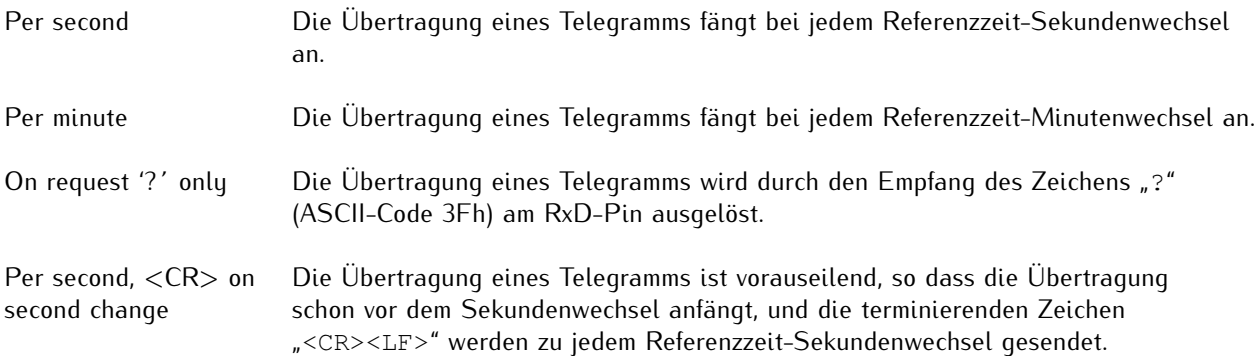

#### 13.2.1.4 Areva (TTM1) FDM-Telegramm

Das Areva-FDM-Telegramm besteht aus einer Folge von 71 Zeichen und beinhaltet die Frequenz *020*, die Frequenzabweichung *021*, die Zeitabweichung *022*, die Power-Line-Zeit *023* und die Referenzzeit *024* (letzterem wird der dreistellige Tag des Jahres vorangestellt). Diese Datenfelder sind jeweils getrennt durch die Zeichen Carriage-Return (<CR>, ASCII-Code 0Dh) und Line-Feed (<LF>, ASCII-Code 0Ah).

Jedem der fünf Datenfelder wird eine eindeutige dreistellige Adresse (020 ... 024) vorangestellt.

Das Telegramm als Ganze wird mit dem Zeichen Start-of-Text (<STX>, ASCII-Code 02h) eingeführt und mit dem Zeichen End-of-Text (<ETX>, ASCII-Code 03h) terminiert.

Die kursiv gedruckten Zeichen werden durch die Messwerte ersetzt, während die anderen Zeichen fester Bestandteil des Telegramms sind:

```
<STX>02049.984<CR><LF>
021-0.016<CR><LF>
022+00.378<CR><LF>
02315 03 30.378<CR><LF>
024068 15 03 30 <CR><LF>
<ETX>
```
Die Bedeutung der verschiedenen Werte wird im Folgenden beschrieben:

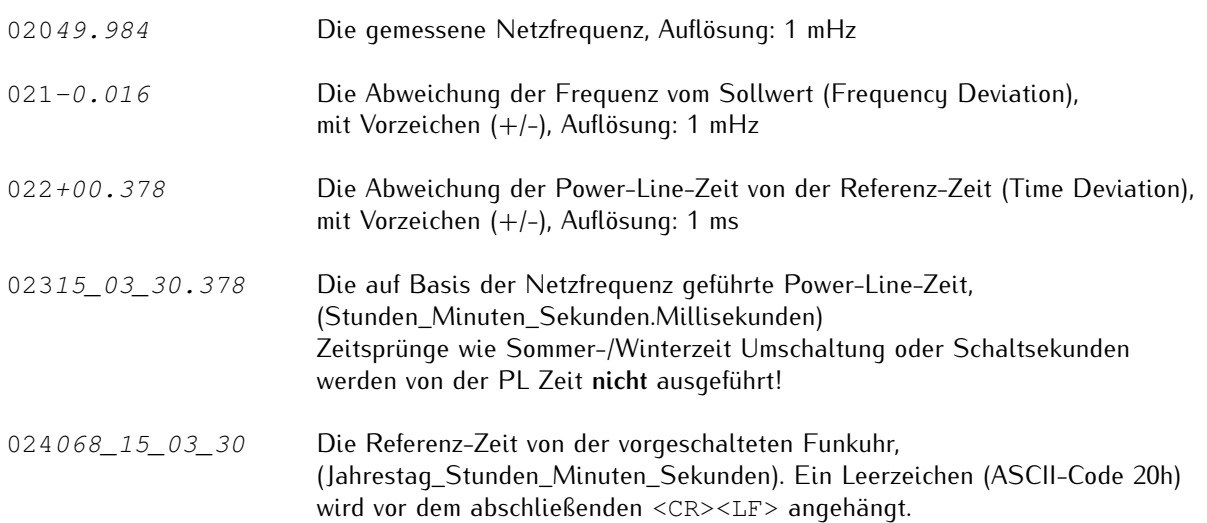

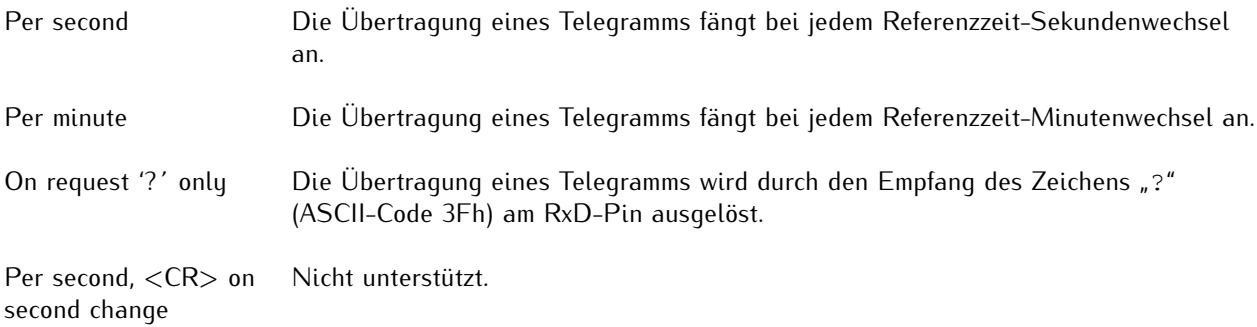

#### 13.2.1.5 TPC (TTM2) FDM-Telegramm

Das TPC-FDM-Telegramm besteht aus einer Folge von 29 ASCII-Zeichen und beinhaltet die Referenzzeit (mit dreistelliger Jahrestag), die Zeitabweichung und die Frequenzabweichung *F*. Die Ausgabe beginnt mit dem Zeichen Start-of-Header (<SOH>, ASCII-Code 01h) und endet mit den Zeichen Carriage-Return (<CR>, ASCII-Code 0Dh) und Line-Feed (<LF>, ASCII-Code 0Ah).

Die kursiv gedruckten Buchstaben werden durch die Messwerte ersetzt, während die anderen Zeichen fester Bestandteil der Zeichenfolge sind:

<SOH>288:10:11:29?-00.03F+50.01<CR><LF>

Die einzelnen Telegramm-Inhalte haben folgende Bedeutung:

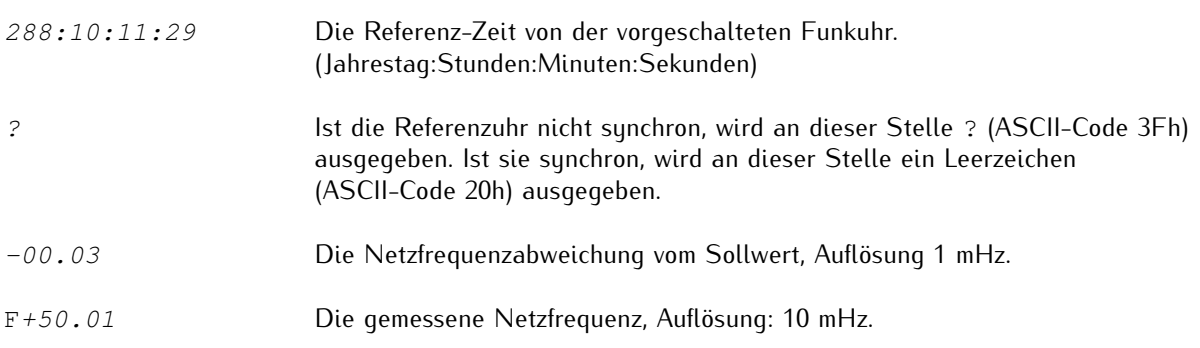

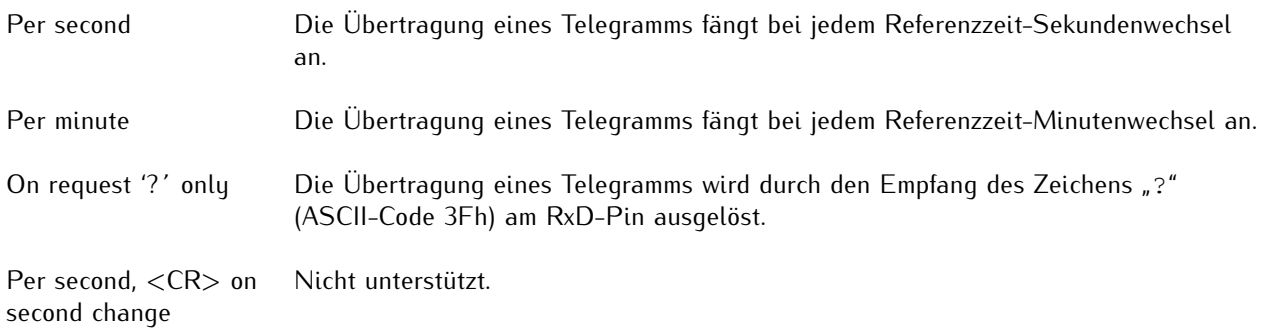

#### 13.2.1.6 Computime Extended FDM-Telegramm

Das Computime Extended FDM-Telegramm besteht aus einer Folge von 42 ASCII-Zeichen, die die Referenz-Zeit (mit Datum und Wochentag), die Zeitabweichung D und die Frequenz F enthält. Das Telegramm endet mit dem Zeichen Carriage-Return (<CR>, ASCII-Code 0Dh) und dem Zeichen Line-Feed (<LF>, ASCII-Code 0Ah).

Die kursiv gedruckten Buchstaben werden durch die Messwerte ersetzt, während die anderen Zeichen Teil der Zeichenfolge sind:

T:10:03:09:02:15:03:30D:+000.378F:49.984<CR><LF>

Die Bedeutung der verschiedenen Werte wird im Folgenden beschrieben:

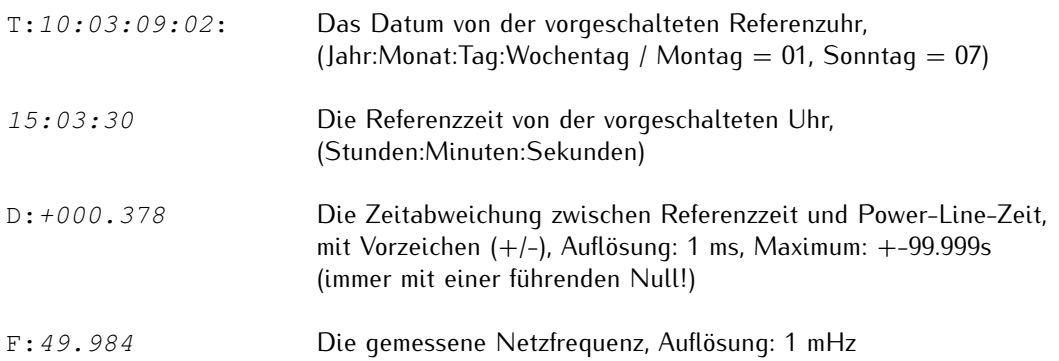

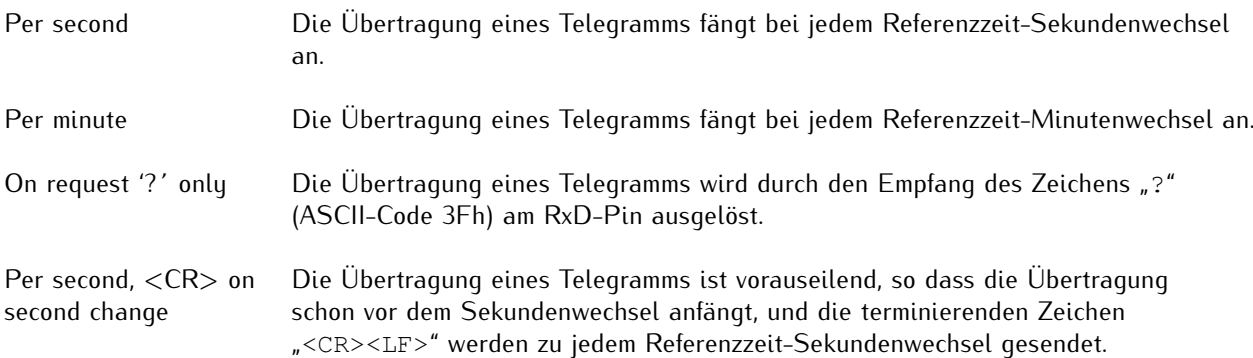

#### 13.2.1.7 Fingrid FDM-Telegramm

Das Fingrid FDM-Telegramm besteht aus einer Folge von 34 ASCII-Zeichen und beinhaltet die Referenzzeit, die Zeitabweichung *T* und die Frequenzabweichung *F*. Es endet mit den Zeichen Carriage-Return (<CR>, ASCII-Code 0Dh) und Line-Feed (<LF>, ASCII-Code 0Ah).

Die kursiv gedruckten Buchstaben werden durch die Messwerte ersetzt, während die anderen Zeichen fester Bestandteil der Zeichenfolge sind:

079:08:13:55.000 T+6.780F+0.012<CR><LF>

Die Bedeutung der verschiedenen Werte wird im Folgenden beschrieben:

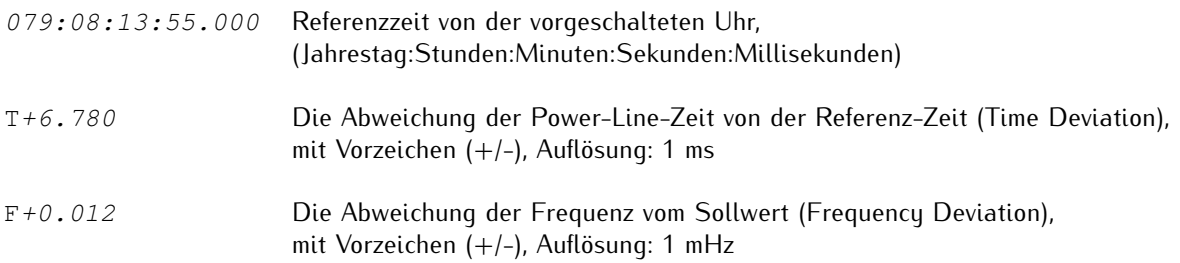

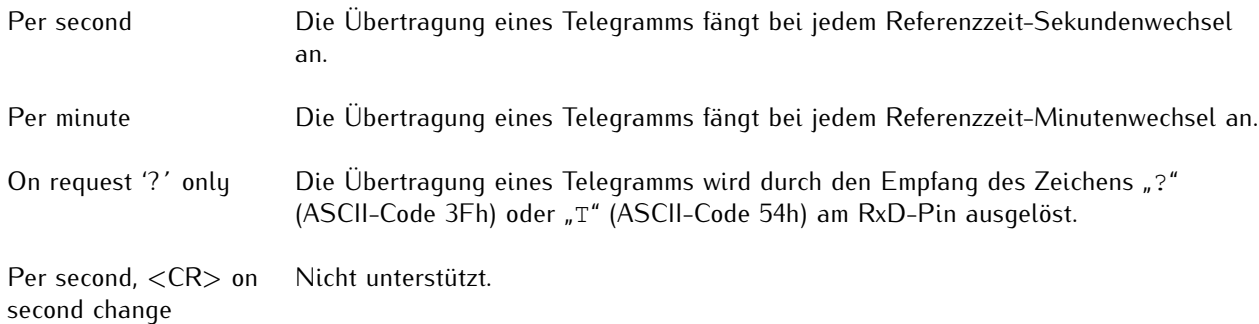

#### <span id="page-46-0"></span>13.2.1.8 FDM III-Telegramm

Das FDM III-Telegramm besteht aus einer Folge von 52 ASCII-Zeichen und beinhaltet die Referenzzeit (mit dreistelliger Jahrestag), die Zeitabweichung T, die Frequenzabweichung F, die gemessene Netzfrequenz *SF* und die Power-Line-Zeit *ST*. Es endet mit den Zeichen Carriage-Return (<CR>, ASCII-Code 0Dh) und Line-Feed (<LF>, ASCII-Code 0Ah).

Die kursiv gedruckten Buchstaben werden durch die Messwerte ersetzt, während die anderen Zeichen fester Bestandteil der Zeichenfolge sind:

068:12:17:55?T-1.537F+0.123SF+60.095ST12:17:53.463<CR><LF>

Die Bedeutung der verschiedenen Werte wird im Folgenden beschrieben:

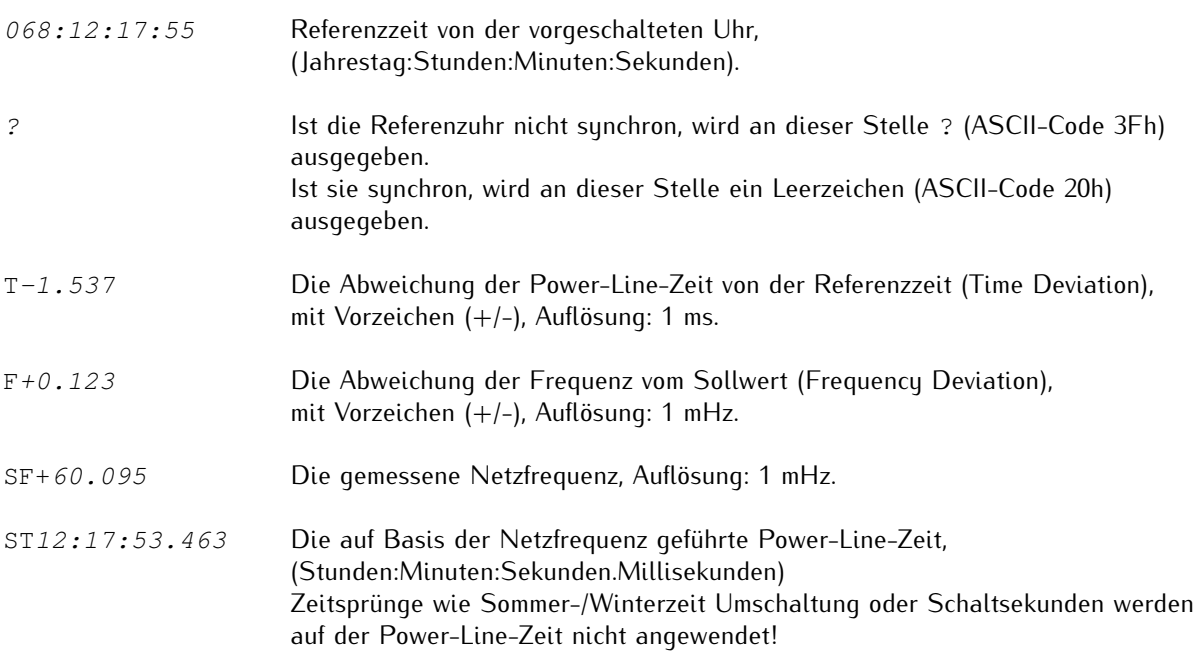

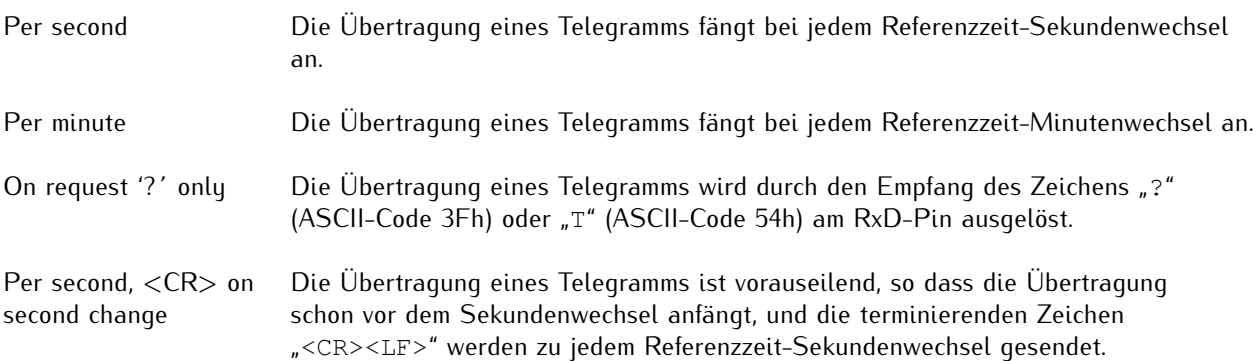

#### 13.2.1.9 FDM III XLi-Telegramm

Das FDM III-XLi-Telegramm besteht aus einer Folge von 52 bzw. 56 ASCII-Zeichen (je nach Übertragungsmodus, siehe unten) und beinhaltet die Referenzzeit (mit dreistelliger Jahrestag), die Zeitabweichung *T*, die Frequenzabweichung *F*, die gemessene Netzfrequenz *SF* und die Power-Line-Zeit *ST*. Es endet mit den Zeichen Carriage-Return (<CR>, ASCII-Code 0Dh) und Line-Feed (<LF>, ASCII-Code 0Ah).

Im Gegensatz zum FDM III-Telegramm enthält die Zeitabweichung *T* eine zusätzliche führende Null und enthält nicht das Vorzeichen der Frequenzmessung *F*.

Bei eingestelltem Übertragungsmodus *per second*, *per minute* oder *per second <CR> on second change* ist das Telegramm wie folgt strukturiert:

068:12:17:55?T-01.537F+0.123SF60.095ST12:17:53.463<CR><LF>

Bei eingestelltem Übertragungsmodus *on request '?´ only* enthält das Telegramm die Referenzzeit mit Millisekunden-Genauigkeit wie folgt:

068:12:17:55.000?T-01.537F+0.123SF60.095ST12:17:53.463<CR><LF>

Die kursiv gedruckten Buchstaben werden durch die Messwerte ersetzt, während die anderen Zeichen fester Bestandteil der Zeichenfolge sind.

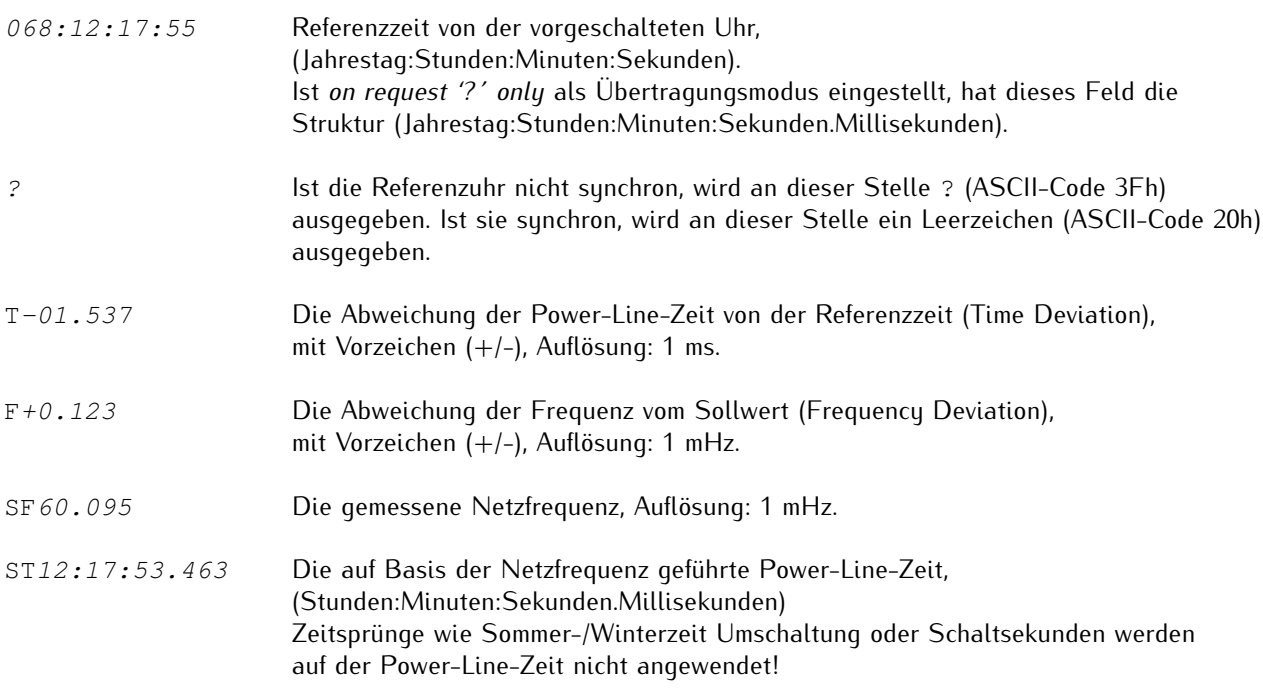

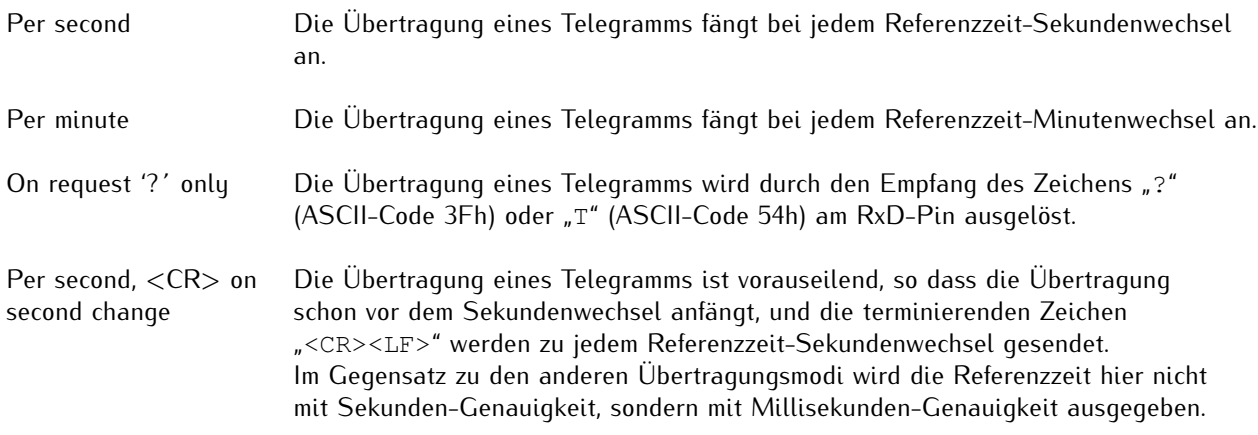

#### 13.2.1.10 SIE-TSF-FDM-Telegramm

Das SIE-TSF-FDM-Telegramm besteht aus einer Folge von 32 ASCII-Zeichen und beinhaltet die Referenzzeit *R*, die Zeitabweichung *D* und die gemessene Netzfrequenz *F*. Jedes Feld wird mit den Zeichen Line-Feed (<LF>, ASCII-Code 0Ah) und dann Carriage-Return (<CR>, ASCII-Code 0Dh) terminiert.

Die kursiv gedruckten Buchstaben werden durch die Messwerte ersetzt, während die anderen Zeichen fester Bestandteil der Zeichenfolge sind:

R:13:11:19<LF><CR>D:+000.575<LF><CR>F:49.981<LF><CR>

Die Bedeutung der verschiedenen Werte wird im Folgenden beschrieben:

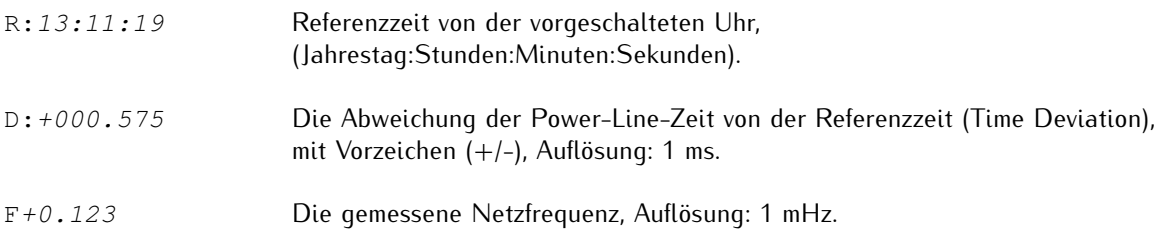

#### **Übertragungsmodus-Verhalten**

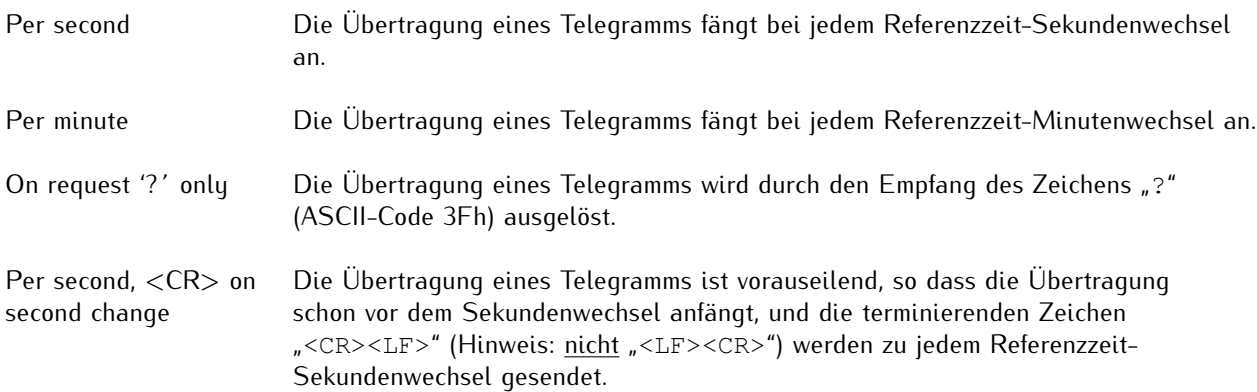

### **Hinweis:**

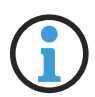

Bei dem SIE-TSF-Telegramm wird nicht mit dem Standard <CR><LF>, sondern mit der Sequenz <LF><CR> die ersten beiden Felder einzeln und das Telegramm als Ganzes terminiert.

Bei einer Einstellung von *per second, <CR> on second change* im Zusammenhang mit diesem Telegrammtyp wird das Telegramm allerdings als Ganzes (nach dem Feld *F*) doch mit der sonst üblichen Sequenz <CR><LF> terminiert. Die ersten beiden Felder werden weiterhin mit <LF><CR> terminiert. Das heißt, dass das Gesamttelegramm beispielsweise wie folgt aussehen würde:

R:13:11:19<LF><CR>D:+000.575<LF><CR>F:49.981<CR><LF>

#### 13.2.1.11 Vorne-Anzeigetelegramm

Das Vorneanzeige-Telegramm besteht aus einer Folge von 90 ASCII-Zeichen und beinhaltet die Referenzzeit, die Frequenzabweichung (in 2 unterschiedlichen Formen), die Power-Line-Zeit sowie die gemessene Netzfrequenz. Jedes Feld endet mit dem Carriage-Return Zeichen (<CR>, ASCII-Code 0Dh) und dem Line-Feed-Zeichen (<LF>, ASCII-Code 0Ah) und das Telegramm als Ganze mit einem Bell-Zeichen (<BEL>, ASCII code 07h).

Das Vorne-Protokoll wird von einem proprietären Zeigermessgerät (PMU) verwendet, und die Implementierung in der FDM ermöglicht eine weitere Verwendung bestehender Empfänger. Es ist allerdings zu beachten, dass die FDM keine vollständige PMU ist: Auch wenn die Phase- und Stärke-Felder zwecks Kompatibilität im Zeittelegramm beibehalten werden, betragen diese Felder in der Ausgabe von der FDM immer Null.

Das Vorne-Protokoll spezifiziert ebenfalls ein Async-Feld (Out-of-Lock), mit dem zu erkennen sein soll, seit wann die Referenzuhr von der vorgeschalteten Referenzquelle getrennt ist. Dieses wird auch nicht von der FDM umgesetzt: Sollte Ihr Meinberg-System die Synchronisation mit der Referenzquelle verlieren und damit in den Holdover-Modus übergehen, wird die Telegrammausgabe der FDM ausgesetzt. Auch hier bleibt das Out-of-Lock-Feld auf Null, selbst wenn die Referenzuhr in den Simulationsmodus versetzt wird.

Die kursiv gedruckten Buchstaben werden durch die Messwerte ersetzt, während die anderen Zeichen Teil der Zeichenfolge sind:

1100<CR><LF>44101103<CR><LF>22+00016<CR><LF>33+015<CR><LF>34+ 0156<CR><LF> 66101103<CR><LF>7750016<CR><LF>8800000<CR><LF>8900000<CR><LF>55164<CR><LF><BEL>

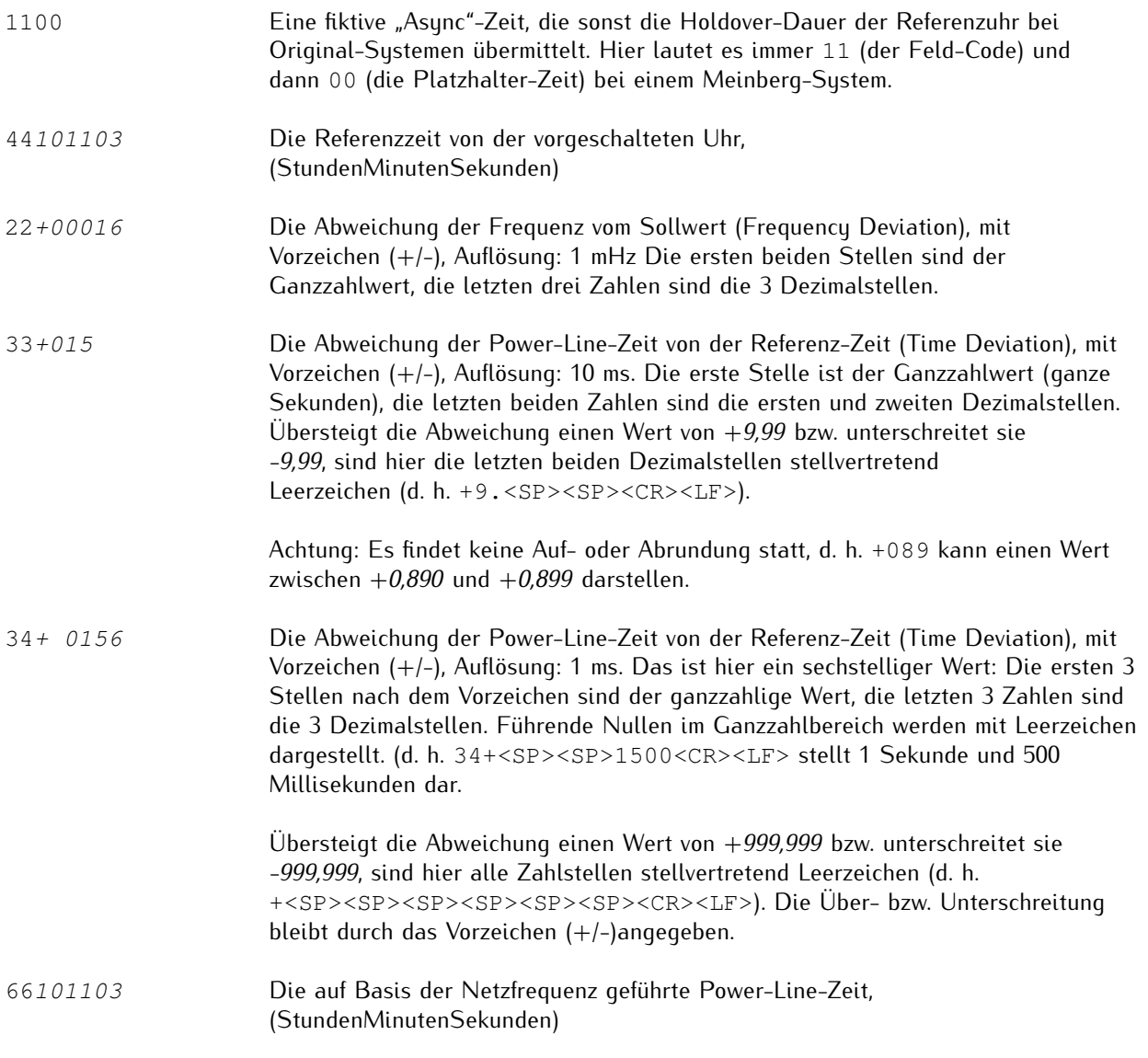

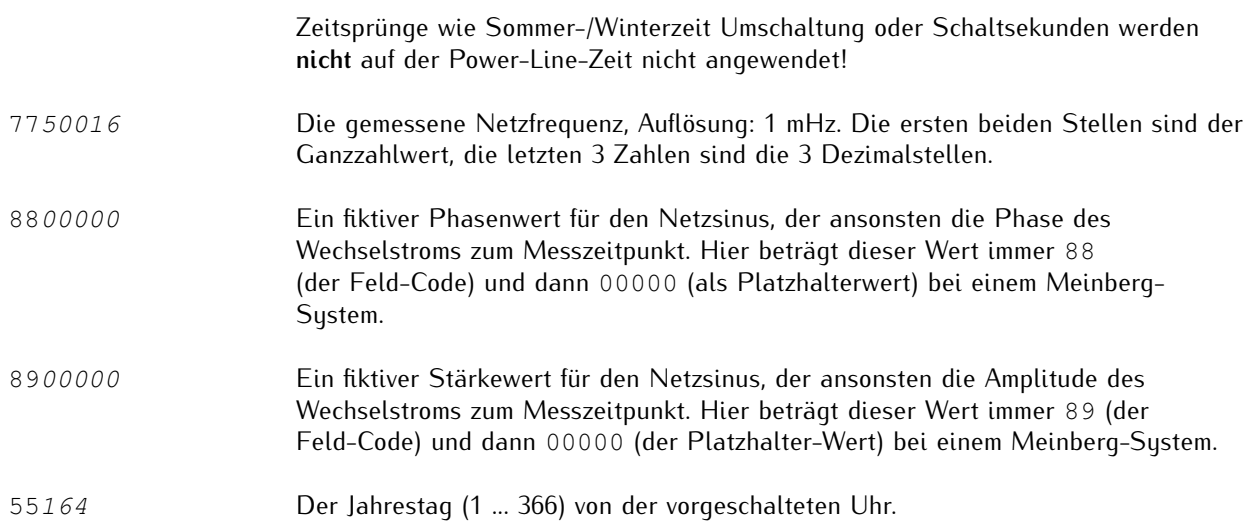

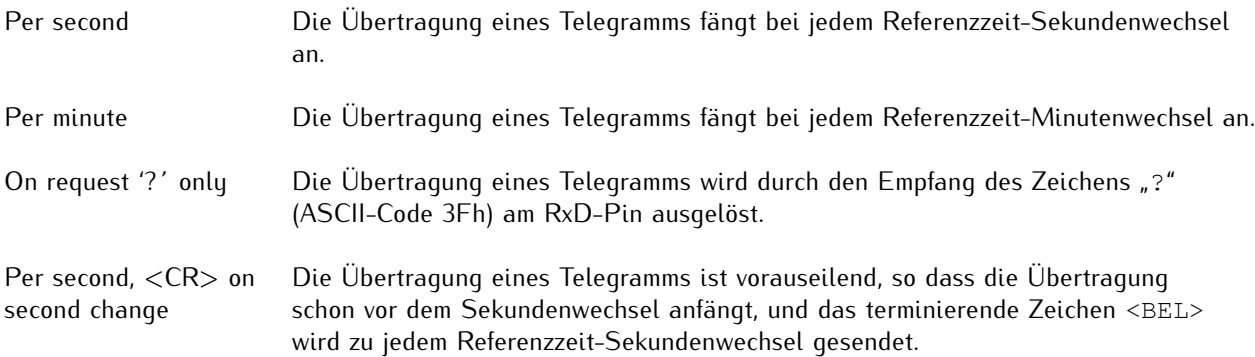

### <span id="page-52-0"></span>13.2.2 FDM-Telegrammformate (über IP-Netz)

#### 13.2.2.1 Standard-FDM-Telegramm

Das Standard-FDM-Telegramm ist eine Folge von 62 ASCII-Zeichen, die die Frequenz *F*, die Frequenzabweichung *FD*, die Referenzzeit *REF*, die Power-Line-Zeit *PLT* und die Zeitabweichung *TD* enthält, wobei jedes Feld durch ein Leerzeichen (ASCII-Code 20h) getrennt ist.

Das Telegramm wird sekündlich versendet, zum Anfang von jeder Referenzzeitsekunde, und wird mit einem Carriage-Return- (<CR>, ASCII-Code 0Dh) und Line-Feed-Zeichen (<LF>, ASCII-Code 0Ah) terminiert.

Der Standard-FDM-Telegramm über IP ist dem seriellen Standard-Telegramm identisch.

Die kursiv gedruckten Buchstaben werden durch die Messwerte ersetzt, während die anderen Zeichen fester Bestandteil der Zeichenfolge sind:

F:49.984 FD:-00.016 REF:15:03:30 PLT:15:03:30.378 TD:+00.378<CR><LF>

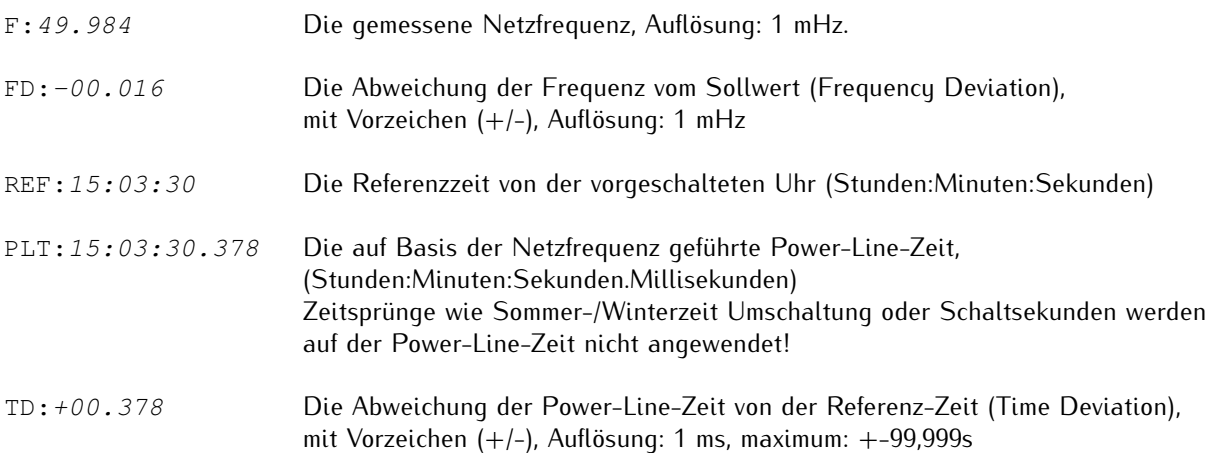

#### 13.2.2.2 Extended-FDM-Telegramm

Das Extended-FDM-Telegramm ist dem Standard-Telegramm ähnlich, ihm werden aber 9 vorherigen Zwischenabweichungsmessungen vorangestellt, die zu genauen 100 ms-Intervallen durchgeführt werden. Es wird dann mit der "finalen Messung" abgeschlossen, die die Frequenzabweichung, Referenzzeit, Power-Line-Zeit, Zeitabweichung, und eine fortlaufende ID-Nummer für das vollständige Telegramm enthält.

Das Telegramm wird sekündlich versendet, zum Anfang von jeder Referenzzeitsekunde, und wird mit einem Carriage-Return- (<CR>, ASCII-Code 0Dh) und Line-Feed-Zeichen (<LF>, ASCII-Code 0Ah) terminiert.

Die kursiv gedruckten Buchstaben werden durch die Messwerte ersetzt, während die anderen Zeichen fester Bestandteil der Zeichenfolge sind:

F:50.006 F:50.004 F:50.013 F:50.012 F:50.010 F:50.010 F:50.006 F:50.012 F:50.020 F:50.013 FD:+00.013 REF:15:19:10 PLT:15:19:10.071 TD:+00.071 SEQ:0000000004<CR><LF>

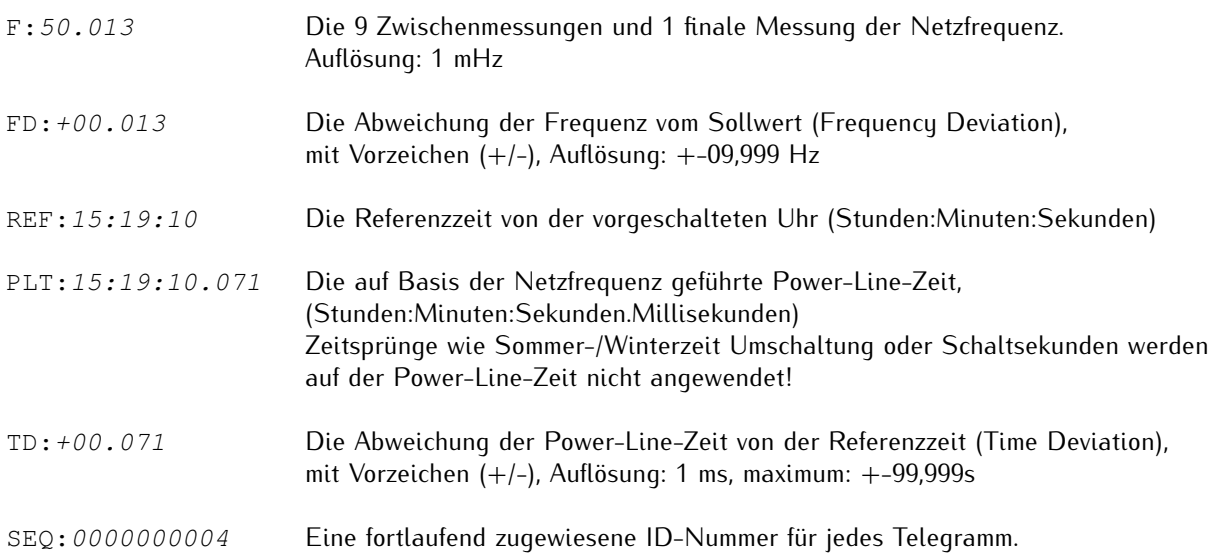

#### 13.2.2.3 Intermediate-FDM-Telegramm

Mit dem Intermediate-FDM-Telegramm werden alle 100 ms Telegramme übermittelt, die Netzfrequenzdaten, die im Intervall von 100 ms gemessen, enthalten.

Das Telegramm wird mit einem Carriage-Return- (<CR>, ASCII-Code 0Dh) und Line-Feed-Zeichen (<LF>, ASCII-Code 0Ah) terminiert.

Die kursiv gedruckten Buchstaben werden durch die Messwerte ersetzt, während die anderen Zeichen fester Bestandteil der Zeichenfolge sind:

```
M1:49.997 SEQ:0000000054<CR><LF>
M2:49.996 SEQ:0000000055<CR><LF>
M3:50.000 SEQ:0000000056<CR><LF>
M4:49.999 SEQ:0000000057<CR><LF>
M5:49.996 SEQ:0000000058<CR><LF>
M6:49.996 SEQ:0000000059<CR><LF>
M7:49.997 SEQ:0000000060<CR><LF>
M8:49.995 SEQ:0000000061<CR><LF>
M9:49.996 SEQ:0000000062<CR><LF>
M9:49.996 SEQ:0000000063<CR><LF>
```
- M:1 Eine fortlaufend zugewiesene, einstellige ID-Nummer für jede Frequenzmessung in einer Sekunde. Die letzten beiden Telegramme in einer Sekunde sind beide mit der ID "M9" versehen, haben aber einzigartige "SEQ"-IDs (siehe unten). 49.997 Die gemessene Frequenz in Hz, Auflösung: 1 mHz, Maximum: +-09,999 Hz
- SEQ:0000000054 Eine einzigartige, fortlaufend zugewiesene, zehnstellige ID-Nummer für jede Frequenzmessung seit dem letzten Neustart der FDM.

#### <span id="page-55-0"></span>13.2.2.4 Custom-FDM-Telegramm

Über das Custom-FDM-Telegramm wird ein individuelles Telegrammformat definiert, das aus einem festen Präfix, dem Telegramm selbst mit diversen Variablen, und einem festen Suffix besteht.

Dieses Telegramm wird sekündlich versendet.

### **Prefix**

Der Prefix kann z. B. verwendet werden, um Steuerzeichen oder andere Kopfdaten zu übermitteln, die ein Empfänger am Anfang eines Telegramms erwartet. ASCII-Zeichen können mit \x[hex] deklariert werden, wobei [hex] den hexadezimalen ASCII-Code repräsentiert. Das ist für bestimmte Steuerzeichen erforderlich, zum Beispiel:

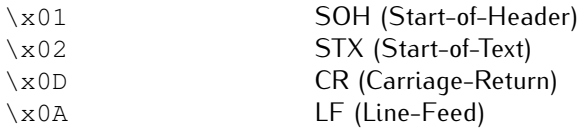

### **String**

Der String kann einen beliebigen Text enthalten (auch ASCII-Steuerzeichen wie oben unter **Prefix** erklärt) und unterstützt diverse Variablen, die Daten von der FDM abrufen können:

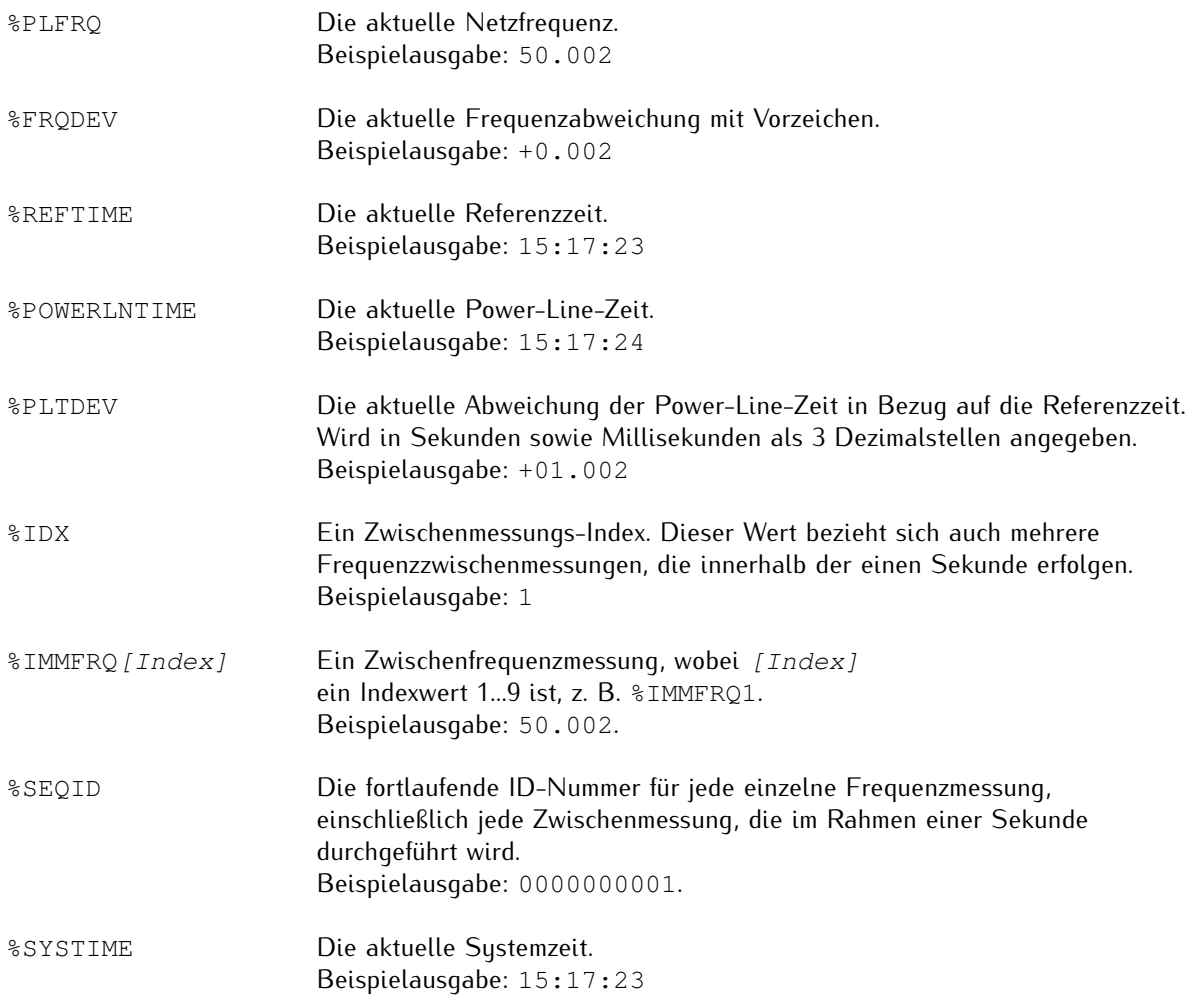

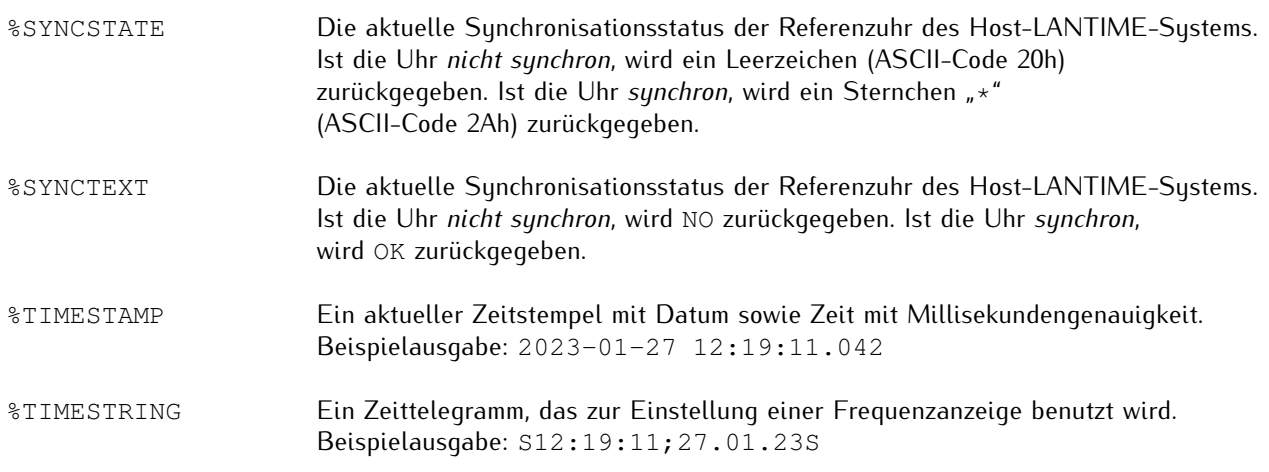

#### **Sequentielle Ausgabe von mehreren Telegrammen**

Die Telegrammausgabe kann so konfiguriert werden, dass eine Reihe von definierten Einzeltelegrammen durchlaufen wird. Damit kann zum Beispiel die Ausgabe auf einer LED-Anzeige mit einer begrenzten Anzahl von Zeichen durchlaufen werden. Jedes anzuzeigende Telegramm ist mit einem Komma im Feld "String" zu trennen. Zum Beispiel:

POWER LINE FREQ: %PLFRQ Hz,FREQ DEVIATION: %FRQDEV Hz,REFERENCE TIME: %REFTIME ,POWER LINE TIME: %POWERLNTIME

würde bewirken (bei beispielhaften Werten), dass

POWER LINE FREQ: 50.002 Hz

zunächst erscheint, und dann:

FREQ DEVIATION: +00.002 Hz

eine Sekunde später, und dann:

REFERENCE TIME: 15:17:23

eine Sekunde später, und dann:

POWER LINE TIME: 15:17:23.012

erneut eine Sekunde später.

Die Verzögerung zwischen Telegrammwechsel kann eingestellt werden, indem @XX am Ende eines jeden Telegramms in der Sequenz angehängt wird, wobei XX ein Wert in Sekunden ist, d. h.:

POWER LINE FREQ: %PLFRQ Hz@10, FREQ DEVIATION: %FRQDEV Hz@2, REFERENCE TIME: %REFTIME @2,POWER LINE TIME: %POWERLNTIME@2

stellt sicher, dass die Telegrammausgabe nur alle 2 Sekunden gewechselt wird, mit Ausnahme der Netzfrequenz, die 10 Sekunden angezeigt bleibt.

#### **Suffix**

Wie bei dem Prefix kann das Suffix benutzt werden, um Steuerzeichen oder andere Terminierungsdaten anzuhängen, die der Empfänger erwartet, um das Telegram zu terminieren. ASCII-Zeichen sind analog zum Prefix im Format  $\x$  / hex / anzugeben.

# <span id="page-57-0"></span>14 Ihre Meinung ist uns wichtig

Dieses Benutzerhandbuch soll Sie bei der Handhabung Ihres Meinberg Produktes unterstützen und stellt Ihnen u.a. wichtige Informationen für die Konfiguration und das Statusmonitoring bereit.

Haben Sie Teil an der kontinuierlichen Verbesserung der bereitgestellten Informationen dieses Benutzerhandbuchs. Bei handbuchrelevanten Verbesserungsvorschlägen und Anregungen sowie technischen Fragen wenden Sie sich bitte an unseren "Technischen Support".

#### **Meinberg - Technischer Support**

**Telefon:** +49 (0) 5281 – 9309- 888 **E-Mail:** techsupport@meinberg.de

# <span id="page-58-0"></span>15 RoHS-Konformität

**Befolgung der EU Richtlinie 2011/65/EU (RoHS)**

Wir erklären hiermit, dass unsere Produkte den Anforderungen der Richtlinie 2011/65/EU und deren deligierten Richtlinie 2015/863/EU genügt und dass somit keine unzulässigen Stoffe im Sinne dieser Richtlinie in unseren Produkten enthalten sind.

Wir versichern, dass unsere elektronischen Geräte, die wir in der EU vertreiben, keine Stoffe wie Blei, Kadmium, Quecksilber, sechswertiges Chrom, polybrominatierte Biphenyle (PBBs) und polybrominatierten Diphenyl- Äther (PBDEs), Bis(2-ethylhexyl)phthalat (DEHP), Benzylbutylphthalat (BBP), Dibutylphthalat (DBP), Diisobutylphthalat (DIBP), über den zugelassenen Richtwerten enthalten.

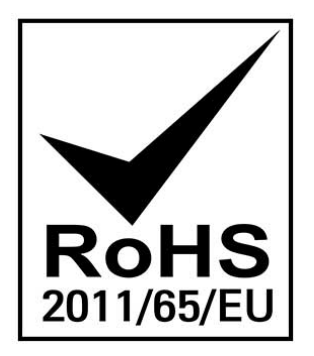

# <span id="page-59-0"></span>16 Liste der verwendeten Abkürzungen

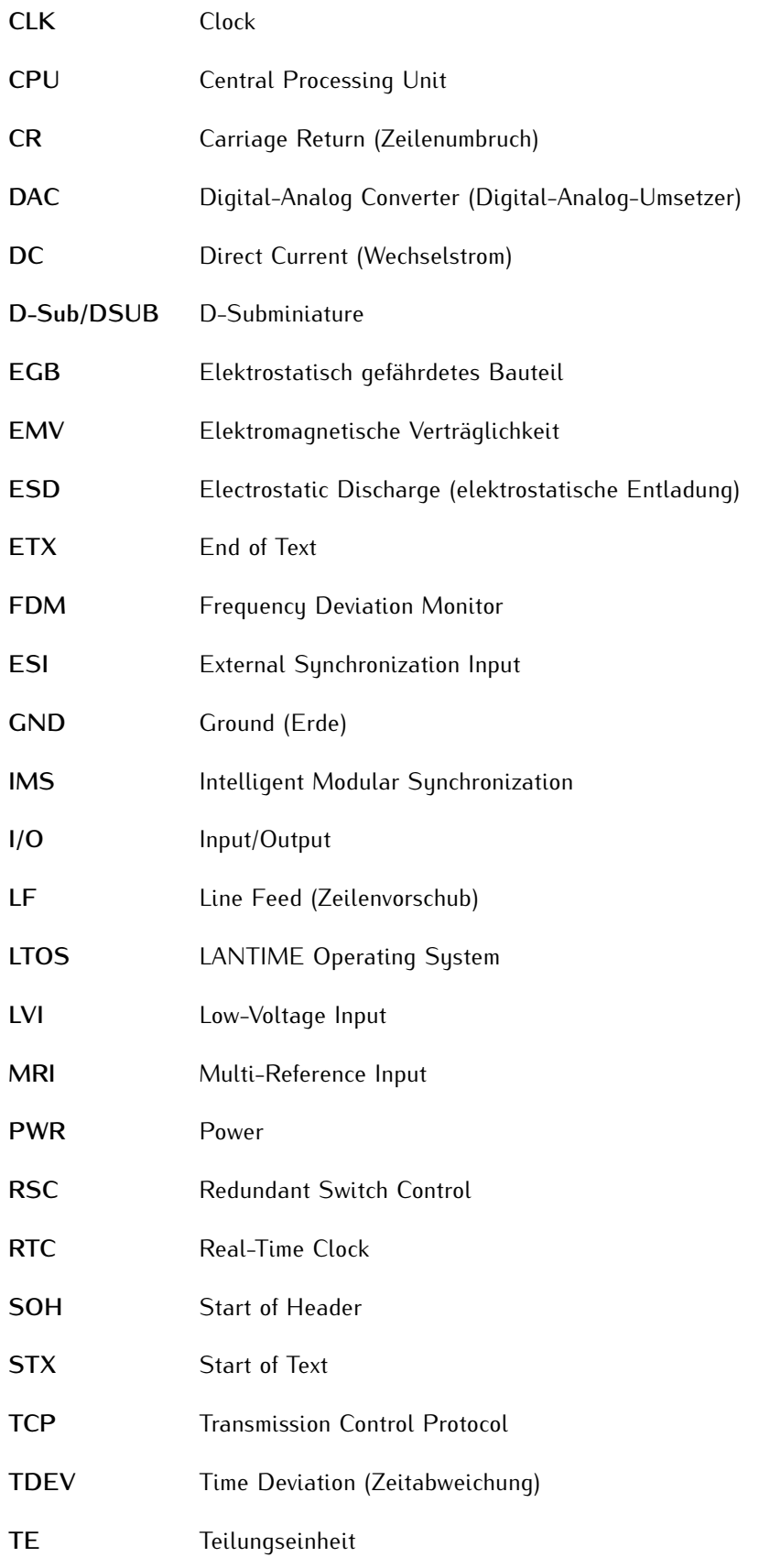

- **TTL Transistor-Transistor Logic**
- **UDP** User Datagram Protocol
- **USB** Universal Serial Bus
- **WEEE** Waste of Electrical and Electronic Equipment